# **AVERTISSEMENT AUX UTILISATEURS DE TÉLÉVISEURS À RÉTROPROJECTION**

Les images fixes peuvent endommager de manière irréversible le tube cathodique ou marquer à jamais les luminophores qui constituent l'écran de ces téléviseurs. C'est pourquoi il est conseillé d'éviter d'utiliser des jeux vidéo trop souvent ou de façon prolongée avec les téléviseurs à rétroprojection.

# **PRÉVENTION DES RISQUES D'ÉPILEPSIE**

## **A LIRE AVANT TOUTE UTILISATION DE JEU VIDÉO PAR VOUS-MÊME OU PAR VOTRE ENFANT**

Chez certaines personnes, la stimulation visuelle par certains effets stroboscopiques ou motifs lumineux peut déclencher une crise d'épilepsie ou une perte de connaissance et ce, y compris dans la vie de tous les jours.

Chez ces personnes, le simple fait de regarder la télévision ou de jouer à un jeu vidéo peut suffire à déclencher une crise. Les symptômes peuvent même se déclarer chez un individu sans antécédents médicaux ou n'ayant jamais souffert de crise d'épilepsie.

Si vous-même ou un membre de votre famille avez déjà présenté des symptômes liés à l'épilepsie (crise épileptique ou perte de connaissance) à la suite d'une exposition à des effets lumineux stroboscopiques, veuillez consulter votre médecin avant de commencer à jouer.

Nous conseillons vivement aux parents de prêter une attention soutenue à leurs enfants lorsqu'ils utilisent un jeu vidéo. Si vous ou votre enfant ressentez l'un des symptômes suivants en cours de jeu : vertiges, troubles de la vue, contractions oculaires ou musculaires incontrôlées, perte de connaissance, désorientation, mouvements involontaires ou convulsions, veuillez cesser IMMÉDIATEMENT la partie et consulter votre médecin.

## **RÈGLES À RESPECTER POUR JOUER DANS LES MEILLEURES CONDITIONS POSSIBLES**

- •S'installer confortablement, en position assise, le plus loin possible de l'écran.
- Jouer de préférence sur un écran de petite taille.
- Eviter de jouer en cas de fatigue ou de manque de sommeil.
- •Veiller à ce que la pièce soit bien éclairée.
- Observer des pauses de 10 à 15 minutes par heure de jeu.

# **TABLE DES MATIERES**

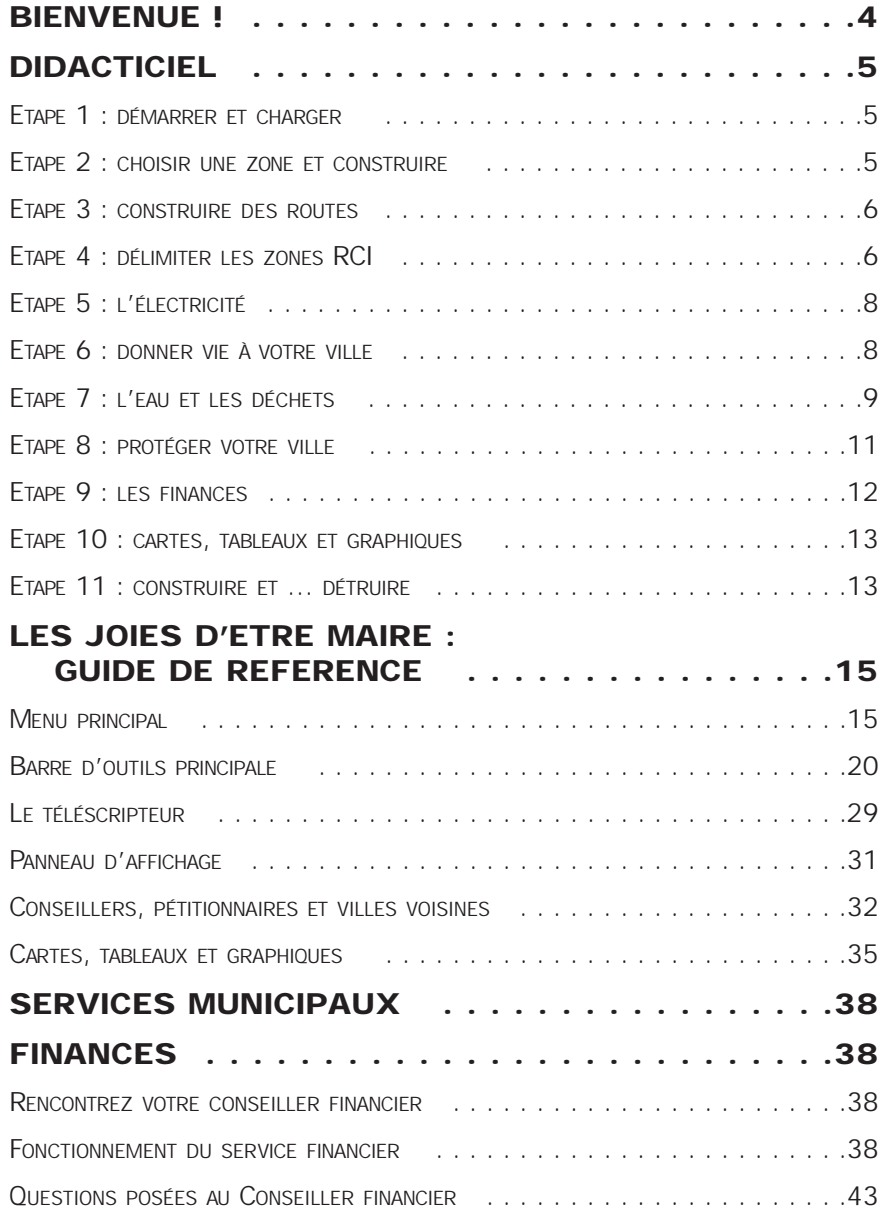

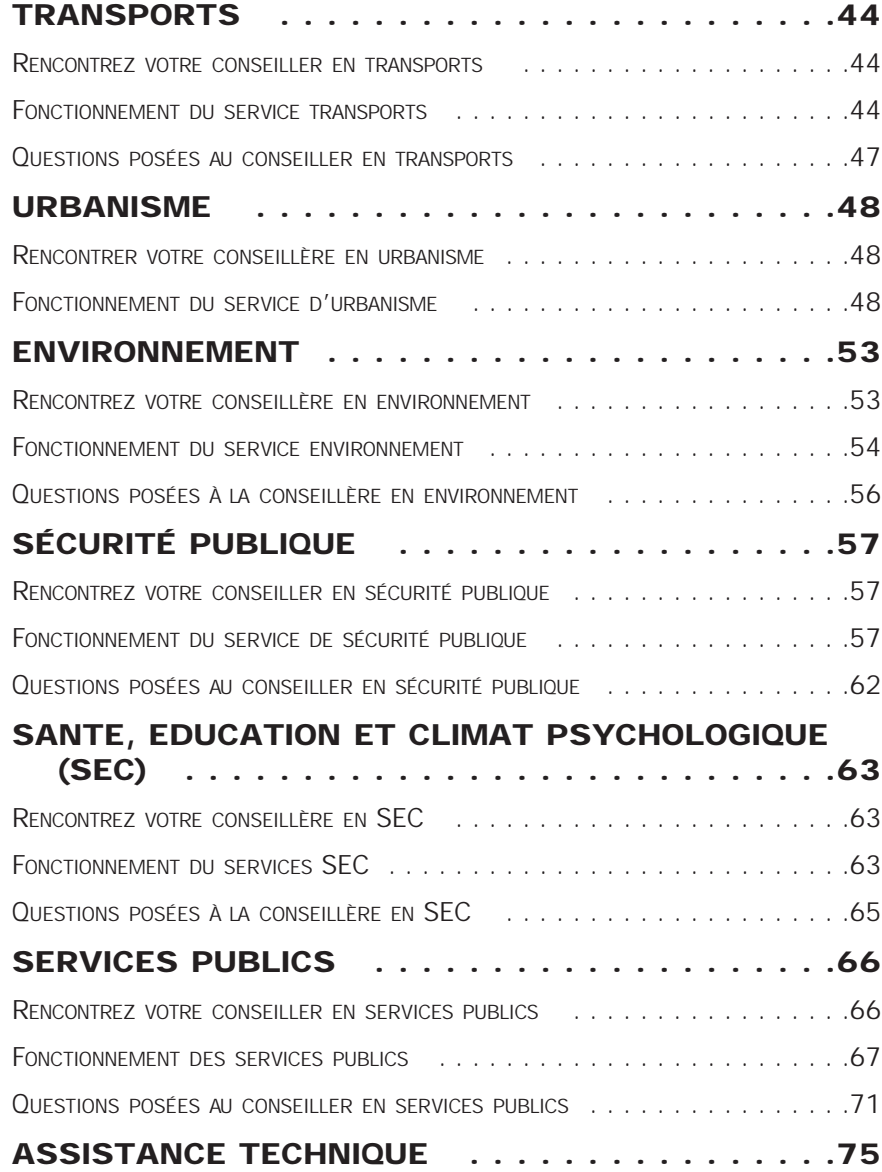

# **BIENVENUE !**

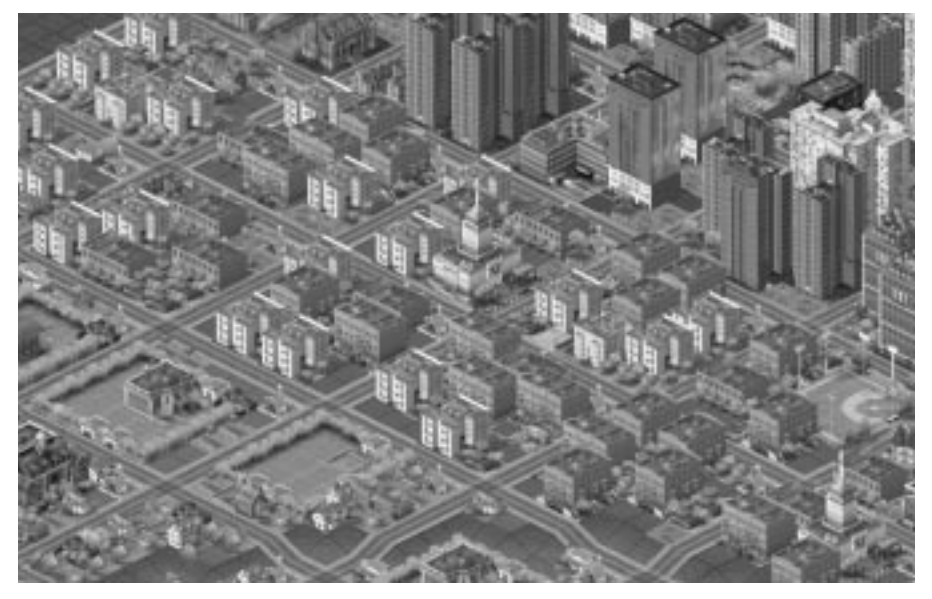

Bonjour et bienvenue dans *SimCity 3000*™ ! Félicitations, vous avez été élu Maire d'une des plus belles Simvilles de toute la Simrépublique. Vous devez certainement être impatient de voir votre ville s'animer mais avant de vous lancer dans l'aventure, vous avez besoin de quelques renseignements.

En tant que Maire, vous avez une double mission. Vous devez créer une ville qui concrétisera tous vos rêves et assurer une qualité de vie correcte à vos Sims. « Qui sont les Sims ? », me direz-vous, et bien ce sont les habitants des Simvilles de la gigantesque Simrépublique. Ce sont tous des Sims, et vous, vous êtes leur nouveau Maire. Mais vous êtes bien plus que leur Maire ; vous contrôlez leur destinée tout entière. Bien sûr, ils peuvent agir de leur propre chef, mais c'est à vous de leur fournir un lieu de vie agréable où ils pourront travailler, élever leurs enfants et être heureux en réalisant tous leurs rêves. Rappelez-vous bien que si vous ne leur donnez pas ce qu'ils demandent, il y aura toujours un autre Maire capable de le faire et les Sims auront tôt fait de vous quitter pour des cieux plus cléments.

Les Sims ont des goûts très variés en matière d'urbanisme ; certains aspirent à vivre dans une grande métropole, d'autres dans une ville industrielle. D'autres encore préféreront une ville très industrialisée. Puisque vous êtes le Maire, vous pouvez construire tout ce qui vous plaît, sachant qu'il y aura toujours des Sims qui apprécieront. Si cela vous tente, vous pouvez même créer une petite île au milieu de nulle part et si l'endroit est agréable, les Sims viendront s'y installer par centaines.

Avec ce manuel et avec l'aide des conseillers, vous allez sans aucun doute faire un excellent Maire. Souvenez-vous simplement que des millions de Sims sont à la recherche de leur petit paradis urbain, et vous, sacré veinard, vous êtes en mesure de les satisfaire !

# **DIDACTICIEL**

Ce didacticiel vous aide dans les premières étapes de la construction. Vous pouvez construire des villes très différentes avec *SimCity 3000* et vous disposez également de diverses méthodes pour démarrer. Ce didacticiel vous en fournit un exemple.

## **ETAPE 1 : DÉMARRER ET CHARGER**

Avec le didacticiel, vous devez utiliser une partie déjà sauvegardée.

- 1. Vous devez avant tout lancer *SimCity 3000*. Pour tout renseignement complémentaire, reportez-vous à la carte de référence.
- 2. Lorsque le premier menu s'affiche, sélectionnez l'option CHARGER UNE VILLE puis ouvrez Le fichier DIDACTICIEL.

Chaque fois que vous chargez une ville ou que vous en construisez une nouvelle, le simulateur est en mode PAUSE. Ne changez rien ! Vous pourrez ainsi tranquillement construire votre ville sans être importuné par les réclamations des Sims.

## **ETAPE 2 : CHOISIR UNE ZONE ET CONSTRUIRE**

Nous y voilà ! C'est ici que la magie va opérer.

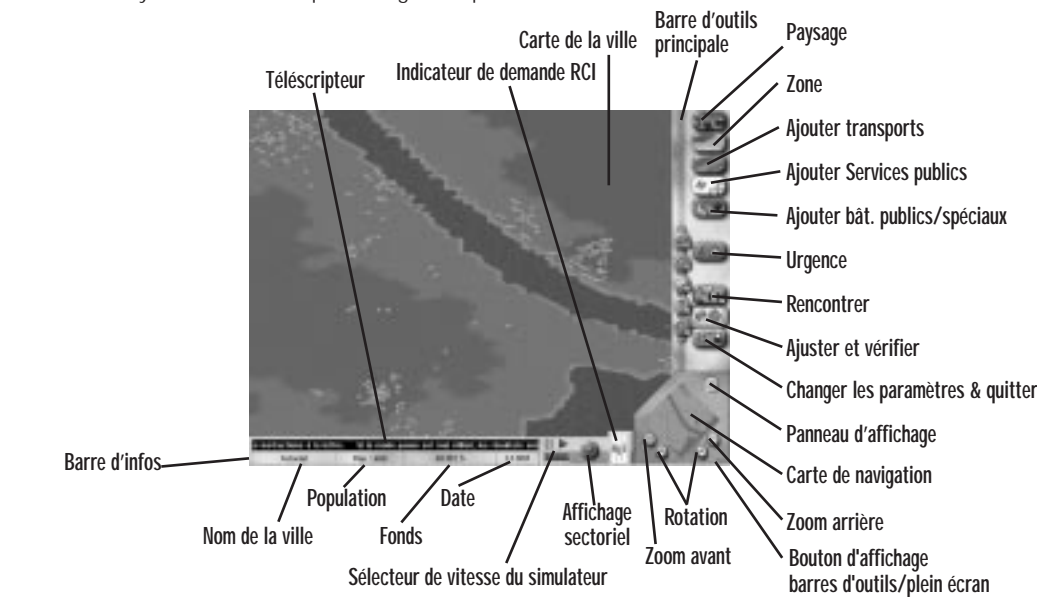

Sur la droite de l'écran se trouvent tous les outils dont vous aurez besoin pour construire la ville de vos rêves. C'est la barre d'outils principale. En bas de l'écran, la barre d'infos vous permet de vérifier instantanément si tout se déroule selon vos désirs. Vous devez dans un premier temps sélectionner un espace dégagé, le plus étendu possible, pour y construire votre future métropole.

- • Pour faire défiler la carte de la ville, faites un clic-droit en maintenant le bouton enfoncé et déplacez le pointeur dans la direction souhaitée.
- • Vous pouvez également vous déplacer en centrant l'affichage sur le pointeur. Pour cela, faites simplement un clic-droit.

 Lorsque vous commencez une nouvelle ville, le zoom est au minimum. Grossissez l'affichage à l'aide du bouton ZOOM AVANT du panneau d'affichage.

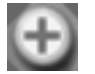

## **ETAPE 3 : CONSTRUIRE DES ROUTES**

Les transports jouent un rôle vital dans le développement de votre ville. Commencez-donc par construire quelques routes.

- 1. Cliquez sur le bouton AJOUTER TRANSPORTS et sélectionnez l'option ROUTE.
- 2. Placez le pointeur sur la Carte de la ville.

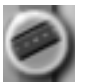

Vous noterez que lorsque vous placez le pointeur sur la Carte de la ville, il prend l'aspect de l'outil sélectionné, en l'occurrence, de l'outil de transport Route.

3. Cliquez et faites glisser la souris à l'endroit où vous désirez insérer la première route. Créez une route de dix carrés de long.

La ligne que vous avez tracée indique l'endroit où sera insérée la route. C'est une prévisualisation. Lorsque vous relâchez le bouton de la souris, ce repère fait place à la route.

Si la prévisualisation est rouge, il est impossible d'ajouter un objet ; vous devez sélectionner un autre emplacement.

Si vous commencez à insérer un objet et que vous voulez ensuite le placer ailleurs, vous pouvez annuler l'opération en appuyant sur la touche MAJ (avant de relâcher le bouton de la souris).

- 4. Construisez quatre routes sur la grille pour former un carré de 10 sur 10.
- 5. Continuez à dessiner des routes de manière à obtenir le schéma suivant.

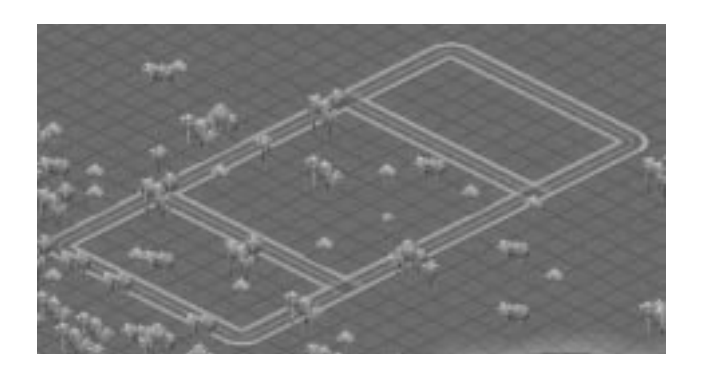

## **ETAPE 4 : DÉLIMITER LES ZONES RCI**

Les Sims ont besoin de trois types de zones pour que leur ville fonctionne correctement, les zones résidentielles, commerciales et industrielles. Les Sims vivent dans les zones résidentielles. Les zones commerciales regroupent les magasins et les bureaux, tandis que les zones industrielles accueillent les usines, les industries et les entrepôts. Les Sims ont besoin de beaucoup d'espace vital et dans le quartier que nous avons créé (10 x 10), vous allez délimiter une zone résidentielle.

1. Sélectionnez le bouton ZONE dans la barre d'outils principale. Une série d'icônes s'affiche ; cliquez sur l'option RESIDENTIELLE en maintenant le bouton enfoncé.

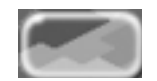

L'icône RESIDENTIELLE ouvre un sous-menu d'options. L'option active est celle qui est cochée. En l'occurrence, FAIBLE est l'option sélectionnée par défaut. Si une autre densité est choisie, elle devient l'option par défaut.

Trois types de densité sont proposés pour les zones résidentielles : FAIBLE, MOYENNE ou DENSE. Ceci vous permet de contrôler avec précision ce que les Sims peuvent construire.

- 2. Mettez l'option MOYENNE en surbrillance et relâchez le bouton de la souris.
- 3. Placez le pointeur sur la Carte de la ville et cliquez sur l'un des angles de la zone intérieure (8 carrés sur 8) ; ne relâchez pas le bouton de la souris !
- 4. Faites glisser la prévisualisation de la zone résidentielle afin qu'elle recouvre cette zone.
- 5. Relâchez le bouton de la souris ; la prévisualisation fait place à une zone résidentielle de densité moyenne.

Ne vous inquiétez pas si vous ne remplissez pas la zone en un seul passage. Vous pouvez placer des carrés isolés si vous le souhaitez. Faites autant de passages ou placez autant de carrés isolés qu'il faut pour remplir la zone.

Dans les deux rectangles qui restent, vous allez créer un lieu où les Sims pourront travailler et faire leurs courses.

- 6. Sélectionnez l'option COMMERCIALE FAIBLE à partir du menu ZONE et remplissez un des rectangles intérieurs jouxtant la zone résidentielle.
- 7. Sélectionnez l'option INDUSTRIELLE MOYENNE à partir du menu ZONE et remplissez le rectangle intérieur restant.

L'ensemble doit maintenant se présenter ainsi :

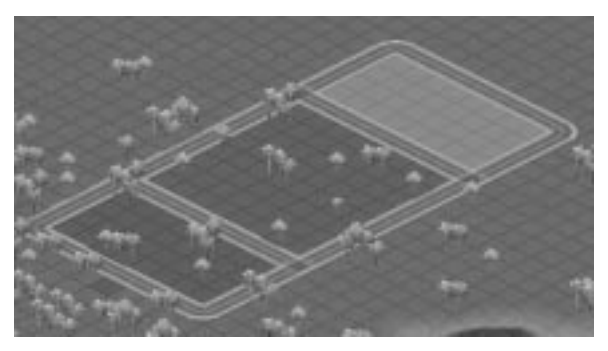

En construisant d'autres villes, vous vous rendrez compte qu'il faut un quartier résidentiel conséquent pour que les zones commerciales et industrielles puissent subsister. Alors ne soyez pas étonné si la zone résidentielle occupe la plus grande partie de votre ville.

# **ETAPE 5 : L'ÉLECTRICITÉ**

Les Sims ont besoin d'électricité mais sachez qu'ils n'aiment pas beaucoup vivre à proximité des centrales. Il est donc préférable d'éloigner au maximum ces installations de la zone résidentielle. Cependant, pour les besoins du didacticiel, choisissez un endroit légèrement éloigné de la zone que vous avez délimitée.

1. Lorsque vous avez choisi l'emplacement, cliquez sur le bouton AJOUTER SERVICES PUBLICS puis sur CENTRALES ELECTRIQUES.

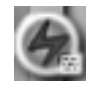

Un menu proposant une liste de centrales électriques s'affiche. Souvenez-vous que nous sommes en 1950 et cette liste est par conséquent très limitée.

2. Choisissez l'option CHARBON et fermez la fenêtre en cliquant sur la croix. Placez ensuite le curseur sur la Carte de la ville, à l'endroit où vous désirez insérer la centrale électrique.

Vous noterez que la prévisualisation de l'usine mesure 4 carrés sur 4.

3. Faites un simple clic-gauche pour insérer la centrale électrique.

Vous devez maintenant poser des câbles électriques entre la centrale et les zones.

4. Sélectionnez AJOUTER SERVICES PUBLICS puis LIGNES A HAUTE TENSION. Pour ajouter des lignes électriques, procédez exactement comme pour les routes.

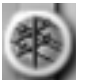

Cliquez et faites glisser la prévisualisation. 5. Dessinez une ligne électrique reliant la centrale à charbon, à au moins un carré d'une des zones délimitées.

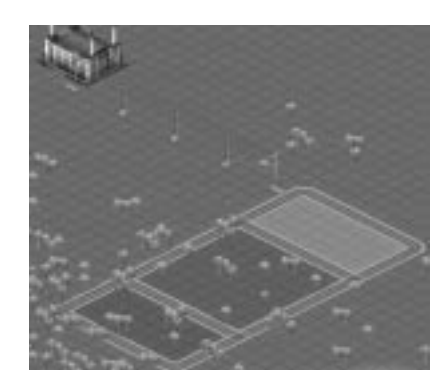

Pour plus d'informations sur les besoins en électricité de vos Sims, reportez-vous à la rubrique Services publics.

# **ETAPE 6 : DONNER VIE À VOTRE VILLE**

Etes-vous prêt à voir votre ville s'animer ? Il est temps de contempler les fruits de votre travail.

1. Appliquez la vitesse maximale au simulateur, en cliquant sur le repère situé à l'extrême droite du sélecteur de vitesse de la barre d'infos. Cliquez ensuite sur la flèche d'activation du simulateur pour le lancer.

Laissez passer quelques mois. Les Sims commencent à s'installer dans leur nouvelle demeure et créent des lieux de travail. Les bâtiments reflètent la densité et la valeur des terrains de la zone. Pour plus d'informations sur la relation entre les zones et la valeur des terrains, reportez-vous à la rubrique Urbanisme.

La date qui s'affiche à côté du sélecteur de vitesse vous permet de voir le temps défiler.

2. Consultez l'indicateur de demande RCI situé dans la barre d'infos. Cet outil indique les types de zones dont les Sims ont besoin.

Lorsque l'indicateur d'une zone est élevé, cela signifie que les Sims ont besoin de ce type de zone. Si l'indicateur est bas, la zone en question est trop étendue. Les niveaux de l'indicateur RCI sont parfois élevés alors que les zones sont déjà conséquentes ; reportez-vous à la rubrique Urbanisme pour plus d'informations à ce sujet.

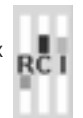

3. Sélectionnez à nouveau le mode pause en cliquant sur le bouton de désactivation du sélecteur de vitesse du simulateur. Il est temps de compléter votre ville.

# **ETAPE 7 : L'EAU ET LES DÉCHETS**

Deux autres éléments jouent un rôle vital pour vos Sims : l'alimentation en eau et l'élimination des déchets ordures.

### **L'eau**

1. Cliquez sur le bouton RENCONTRER de la barre d'outils principale.

C'est ainsi que vous pouvez rencontrer un conseiller ou un pétitionnaire.

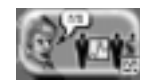

2. Sélectionnez le conseiller en services publics et choisissez NOTES D'INFOS dans le menu déroulant.

Les notes d'infos comportent des documents de référence fournis par le gouvernement simrépublicain.

- 3. Lisez « Distribution de l'eau ».
- 4. Lorsque vous avez terminé, fermez la fenêtre du conseiller, cliquez sur le bouton Ajouter services publics, sélectionnez INSTALLATIONS SERVICES DES EAUX. Une fenêtre proposant plusieurs installations s'affiche.

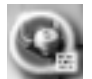

- 5. Sélectionnez la station de pompage dans la liste des bâtiments disponibles.
- 6. Placez le curseur à proximité des zones que vous avez délimitées et insérez la station de pompage d'un simple clic. Les stations de pompage doivent être situées à proximité d'une source d'eau. Si vous sélectionnez un emplacement se trouvant à plus de deux carrés d'une source, la capacité de pompage de la station sera nulle. Le plus simple est donc de créer une étendue d'eau.
- 7. Les stations de pompage nécessitent de l'électricité. Sélectionnez Ajouter services publics puis LIGNES A HAUTE TENSION.
- 8. Dessinez un câble reliant la zone électrifiée ou la centrale électrique la plus proche à la station de pompage.

Cette station va pomper et stocker l'eau pour étancher la soif des Sims, à condition bien sûr qu'elle leur soit distribuée. Vous devez raccorder la station aux zones à l'aide de canalisations, de la même manière que pour la centrale électrique.

9. Cliquez sur le bouton Ajouter services publics de la barre d'outils principale et sélectionnez CANALISATIONS D'EAU.

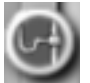

Le sous-sol de votre ville s'affiche. Vous pouvez voir l'organisation des canalisations et localiser les installations qui fournissent l'eau courante. Actuellement, seule la partie souterraine de la station de pompage est visible.

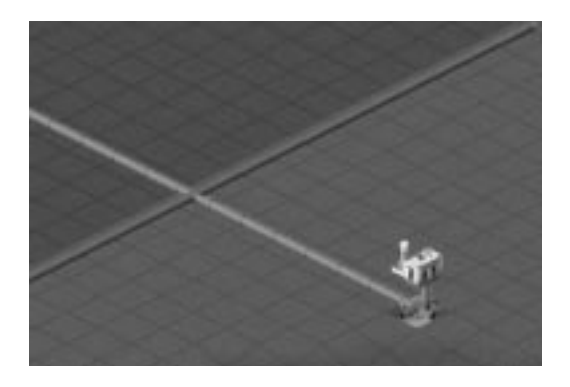

10. Cliquez et faites glisser une ligne de canalisation reliant la station de pompage aux zones en cours de développement.

Tous les carrés situés à une distance maximum de 7 carrés de la canalisation seront alimentés… à condition qu'il y ait de l'eau dans les canalisations !

11. Remettez le simulateur en marche en cliquant sur la quatrième croix puis sur la flèche d'activation du simulateur.

Laissez passer un peu de temps. Vous verrez l'eau circuler dans les canalisations jusqu'aux zones. Dans l'affichage souterrain, les zones alimentées sont indiquées en bleu.

- 12. Sélectionnez maintenant l'affichage de surface à partir de la fenêtre Indices ville.
- 13. Cliquez sur le bouton AFFICHAGE SECTORIEL de la barre d'outils.
- 14. Cliquez sur le bouton AFFICHAGE PAR DEFAUT de la fenêtre Indices ville, puis cliquez sur la coche.

### **Les déchets**

Puisque les Sims s'installent dans votre ville et y coulent des jours heureux, le téléscripteur devrait commencer à vous informer de ce qui s'y passe. Il est possible que les Sims ne se plaignent pas encore du problème des déchets mais soyez sûr d'une chose, mieux vaut prendre les devants et vous en occuper dès maintenant !

- 1. Cliquez sur le bouton RENCONTRER et sélectionnez la conseillère en environnement.
- 2. Lisez la note d'info "Elimination des ordures", puis fermez la fenêtre de la conseillère.
- 3. Remettez le simulateur sur pause ; nous pourrons ainsi travailler pendant que les Sims "dorment".

Il est temps de songer à l'élimination des déchets. Vous allez pour cela délimiter un site d'enfouissement. Ceux-ci doivent normalement être installés le plus loin possible du centre ville, mais dans ce didacticiel, nous ne respecterons pas cette règle.

4. Choisissez un emplacement près des zones que vous avez déjà créées et sélectionnez l'option ENFOUISSEMENT DES DECHETS après avoir cliqué sur le bouton Zone.

Le site d'enfouissement est une zone et vous pouvez donc le créer de la même manière que les zones résidentielles, commerciales ou industrielles.

5. Délimitez un site d'enfouissement de 4 carrés sur 4.

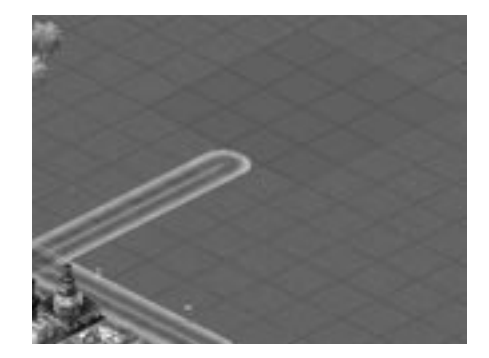

Ne vous souciez pas d'alimenter le site en électricité. Assurez-vous simplement que les camions des éboueurs peuvent y accéder.

- 6. Construisez une route reliant les zones au site d'enfouissement.
- 7. Remettez le simulateur en marche.
- 8. Faites un zoom avant à l'aide du bouton ZOOM AVANT du panneau d'affichage ; vous verrez que les camions d'éboueurs commencent à transporter les déchets jusqu'au site.

Avec le temps, le site montrera des signes de dégradation. Ces signes font partie d'un système d'informations visuelles. Gardez toujours un œil sur les installations de votre ville pour vous assurer que tout se passe bien.

## **ETAPE 8 : PROTÉGER VOTRE VILLE**

La sécurité joue un rôle très important dans votre ville. Sans une protection assurée par la police et les pompiers, vos Sims ne pourront jamais dormir sur leurs deux oreilles. Vous devez construire un poste de police et une caserne de pompiers pour les rassurer.

1. Cliquez sur le bouton AJOUTER BAT. PUBLICS/SPECIAUX. Vous aurez ainsi accès aux boutons POLICE et POMPIERS.

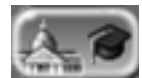

Le sous-menu du bouton POLICE comporte l'option POSTE DE POLICE. Pour la caserne des pompiers, appuyez sur le bouton correspondant, au-dessus du bouton POLICE.

2. Placez les deux bâtiments le long de la route près du site d'enfouissement des déchets.

Si vous les placez à plus de 2 carrés des zones (qui sont alimentées en électricité), vous devrez installer des lignes électriques entre ces bâtiments et une zone ou un bâtiment alimenté en électricité.

3. Cliquez sur le bouton Ajuster et vérifier, puis sur l'option INFOS.

Cliquez avec cet outil sur un objet quelconque pour obtenir des informations à son sujet.

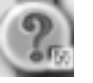

- 4. Cliquez sur le poste de police et la caserne des pompiers. Si ces bâtiments n'ont pas l'électricité, vous devrez installer des lignes électriques (le simulateur doit être en mode pause).
- 5. Lorsque vous avez terminé, fermez la fenêtre Infos en cliquant sur la croix située en haut à droite.

Sachez qu'un seul poste de police et une seule caserne de pompiers ne seront suffisants que pour une ville de taille modeste comme celle-ci. Pour obtenir davantage d'informations sur la mise en place d'une protection adéquate, reportez-vous à la rubrique Sécurité publique.

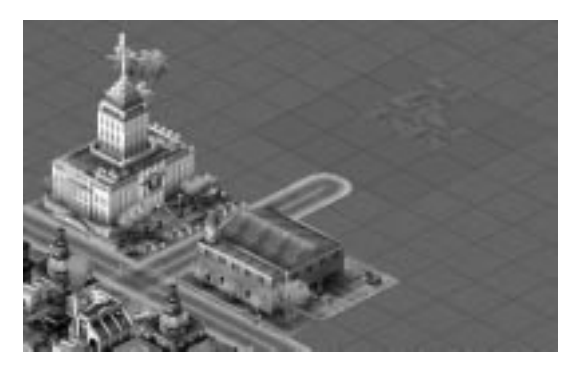

## **ETAPE 9 : LES FINANCES**

La plupart de vos constructions auront un coût d'entretien annuel. L'unité monétaire de la Simrépublique est le SIMFLOUZ.

1. Ouvrez la fenêtre Budget en cliquant sur le bouton BUDGET, à partir du menu Ajuster et modifier.

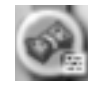

C'est ici que vous contrôlerez toutes vos dépenses.

2. Regardez la ligne Police.

Vous pouvez modifier un budget en déplaçant le repère sur le curseur correspondant. Chaque curseur comporte un indicateur signalant le montant que le conseiller spécialisé vous demande d'investir.

3. Conservez les budgets Police et Pompiers requis par le conseiller en sécurité publique.

En bas de la fenêtre les prévisions vous indiquent si vous allez gagner ou perdre de l'argent à la fin de l'année.

Si un déficit est en prévision, vous pouvez essayer d'augmenter les impôts.

- 4. Cliquez sur le bouton RECETTES au sommet de la fenêtre Budget.
- 5. Ajustez les impôts industriels, résidentiels et commerciaux en cliquant sur les flèches haut et bas de la ligne correspondante pour augmenter ou diminuer leur taux.

Souvenez-vous que si vous augmentez les impôts, les Sims risquent de quitter votre ville.

- 6. Examinez vos RECETTES et vos DEPENSES.
- 7. Fermez la fenêtre Budget en cliquant sur la coche située en haut à droite.

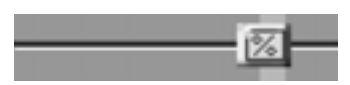

# **ETAPE 10 : CARTES, TABLEAUX ET GRAPHIQUES**

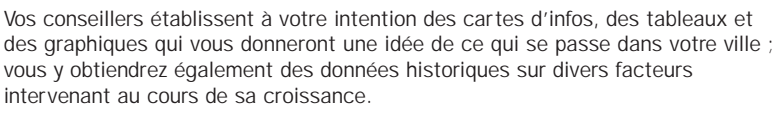

1. Cliquez sur le bouton AJUSTER ET VERIFIER, puis sur AFFICHER DONNEES de la barre d'outils. Une liste de cartes, de tableaux et de graphiques présentent la ville actuelle.

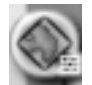

2. Lorsque vous avez examiné les statistiques, fermer les fenêtres en cliquant sur la croix en haut à droite.

Cartes d'infos

### **ETAPE 11 : CONSTRUIRE ET … DÉTRUIRE**

Des catastrophes se produisent constamment dans le monde réel et les Simvilles <sup>n</sup>'échappent pas à la règle. Mais avant que vous ne déclenchiez quoi que ce soit sur votre propre ville, il serait plus sage d'enregistrer la partie.

- 1. Cliquez sur le bouton Changer les paramètres et quitter, puis sur l'option SAUVEGARDER VILLE pour ouvrir la fenêtre de sauvegarde.
- 2. Donnez un nom à votre fichier (à l'exception de « DIDACTICIEL )».
- Vous pouvez sauvegarder une ville sous le répertoire de votre choix, mais nous allons sauvegarder celle-ci dans le répertoire par défaut.
- 4. Cliquez sur la coche pour effectuer l'enregistrement.

On retourne au jeu ? Bien. Il est temps de détruire ce que vous avez construit.

5. Appuyez sur le bouton URGENCE de la barre d'outils, sélectionnez DECLENCHER CATASTROPHE puis INCENDIE.

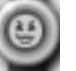

Un feu se déclenche dans la ville. La Carte de la ville est automatiquement centrée sur le lieu de l'incendie. C'est l'option AUTOAFFICHAGE CATASTROPHE (cette option peut être désactivée dans la fenêtre Préférences).

La vitesse du simulateur est particulièrement faible lorsqu'une catastrophe s'abat sur la ville, ce qui vous laisse le temps de faire face au désastre. Le sélecteur de vitesse du simulateur est désactivé jusqu'à la fin de la catastrophe. Lorsque tout est terminé, le simulateur reprend la vitesse qu'il avait avant le désastre.

Vous devez vous hâter et envoyer des pompiers sur les lieux avant que votre ville soit réduite en cendres.

6. Cliquez sur le bouton ENVOYER LES POMPIERS, après avoir sélectionné le bouton Urgence.

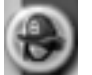

Vous pourriez également envoyer la police mais elle serait loin d'être aussi efficace que vos pompiers. Au fait, si vous pouvez envoyer des pompiers, c'est parce que vous avez construit une caserne. En l'absence de pompiers ou d'agents de police, vous ne pourriez compter que sur un groupe de volontaires.

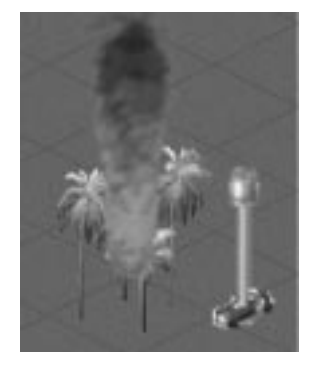

7. Cliquez sur un carré jouxtant un carré en feu.

Ceci a pour effet d'envoyer l'un de vos deux camions de pompiers sur les lieux, l'un provenant de votre caserne, l'autre du groupe de volontaires. Chaque caserne de pompiers supplémentaire vous dotera d'un autre camion.

Si vous laissez le camion suffisamment longtemps à côté d'un carré en feu, l'incendie s'éteint.

- 8. Cliquez sur un autre carré jouxtant l'incendie pour envoyer l'autre camion de pompiers.
- 9. Si vous cliquez sur un troisième carré, le premier camion se rendra à ce point.
- 10. Continuez à envoyer vos unités de pompiers afin d'encercler le feu jusqu'à ce qu'il soit circonscrit.
- 11. Lorsque vous avez pu éteindre l'incendie ou que votre ville n'est plus qu'un tas de cendres, cliquez sur le bouton CHARGER VILLE ; à partir du menu Changer les paramètres & quitter dans la barre d'outils.

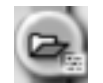

12. Un message vous demande si vous désirez enregistrer la ville actuelle. Répondez NON puis sélectionnez la partie précédemment sauvegardée lorsque l'écran Charger s'affiche. Et voilà, vous retrouvez votre ville !

Au fur et à mesure que se développera votre créativité en tant que Maire d'une Simville, les Sims continueront à exiger toujours plus (consultez le téléscripteur !) et il ne tiendra qu'à vous de réaliser leurs rêves (et les vôtres). Vous pouvez agrandir cette ville si vous le désirez, ou commencer une nouvelle cité. A vous de choisir !

# **LES JOIES D'ETRE MAIRE : GUIDE DE REFERENCE**

Vous trouverez sous cette rubrique une liste exhaustive des outils, des boutons et des menus de *SimCity 3000*.

## **MENU PRINCIPAL**

C'est le premier menu que vous voyez apparaître lorsque vous lancez *SimCity 3000*. Les options de ce menu sont CREER NOUVELLE VILLE, CHARGER UNE VILLE, UTILISER VILLE DE BASE, TERRAIN REEL, PREFERENCES et QUITTER. Ces options sont présentées ci-dessous.

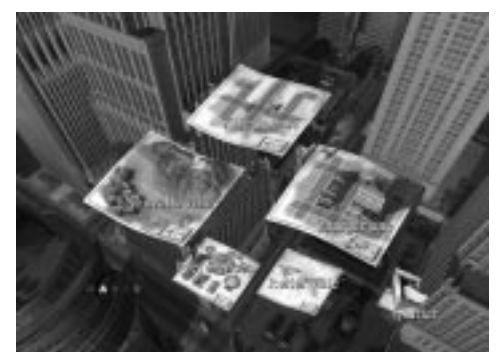

### **Créer nouvelle ville**

Si vous cliquez sur Créer nouvelle ville, vous devez dans un premier temps déterminer ses paramètres dans le menu OPTIONS NOUVELLE VILLE.

- •Nom de la ville – A vous de choisir ! (50 caractères maximum).
- • Nom du Maire – C'est ainsi que les Sims vous appelleront. Choisissez un nom de moins de 50 caractères.
- Niveau de difficulté Vous avez le choix entre facile, moyen ou difficile. Avec un niveau facile, vous disposez de plus d'argent en début de partie.
- •Début – C'est la date de création de votre ville.
- Surface C'est la taille de la ville en nombre de carrés (les ordinateurs moins performants auront de meilleures performances avec des villes plus petites).

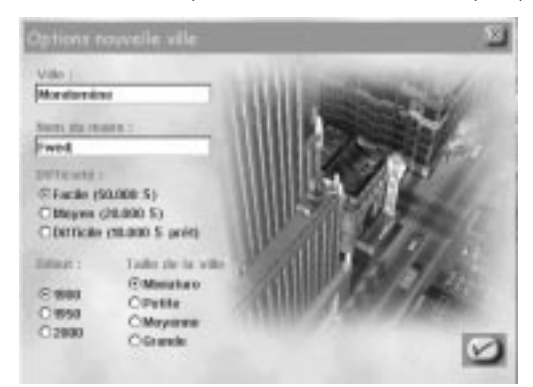

Lorsque vous avez défini les options de votre ville, cliquez sur la coche ; le terrain est créé.

• Sélectionnez ACCEPTER CE TERRAIN en bas de la barre d'outils Terrain pour commencer à construire immédiatement en utilisant le terrain figurant dans la Carte de la ville.

 $Q_{\text{UL}}$ 

• Cliquez sur REGENERER RELIEF pour créer un autre terrain ayant le même type de paysage.

Ou…

•Créez votre propre terrain avec la barre d'outils Terrain, comme indiqué ci-après :

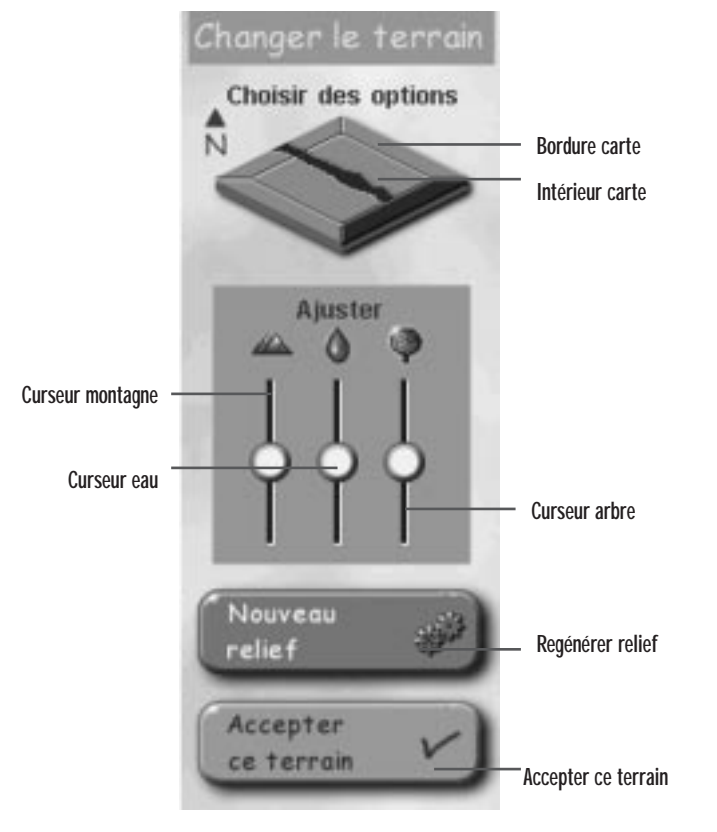

- • Bordure carte – Cliquez sur l'une des quatre bordures pour passer d'une ligne côtière à une frontière avec une autre ville.
- • Intérieur carte – Cliquez sur cette option pour afficher successivement rivières, lacs, montagnes ou terre ferme.
- Curseur montagne Réglez ce curseur pour augmenter ou réduire les zones montagneuses de votre terrain.
- • Curseur eau – Réglez ce curseur pour augmenter ou réduire les étendues d'eau de votre terrain.
- • Curseur arbre – Réglez ce curseur pour augmenter ou réduire le nombre d'arbres de votre terrain
- • Regénérer relief – Lorsque vous faites des modifications dans la barre d'outils terrain, vous devez cliquer sur ce bouton pour que les changements soient reportés sur la carte.
- • Accepter ce terrain – Etablissez votre nouvelle ville sur le terrain qui apparaît dans la carte de la Ville

# **Utiliser ville de base**

Des éléments standard, ou modèles, sont utilisés depuis des siècles par les maires dans le monde entier. Ces modèles vous sont proposés sous forme de villes de base, modèles architecturaux de différentes époques prêts à l'emploi. Les éléments vitaux sont préétablis ; il vous suffit de remettre le simulateur en marche pour qu'ils soient construits. Vous êtes ensuite le seul à décider du devenir de ces modèles.

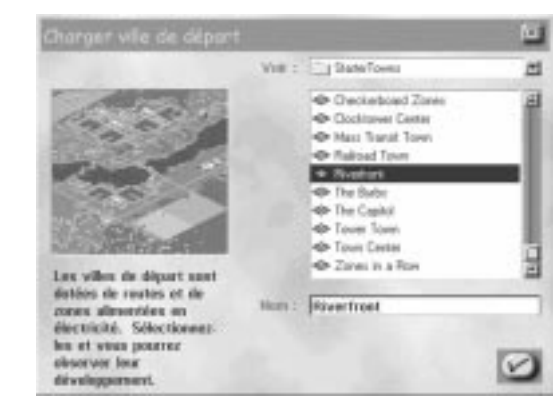

- •Sélectionnez une ville de base et cliquez sur la coche.
- • Vous devez ensuite choisir les options de la ville. OPTIONS NOUVELLE VILLE, choisir le nom du Maire, le nom de la ville et le niveau de difficulté qui vous convient.
- • Vous trouverez des informations complémentaires sur ces modèles dans les notes d'info urbanisme.

# **Charger ville**

Le bouton CHARGER VILLE vous permet de charger les villes de *SimCity 3000* et de SimCity 2000.

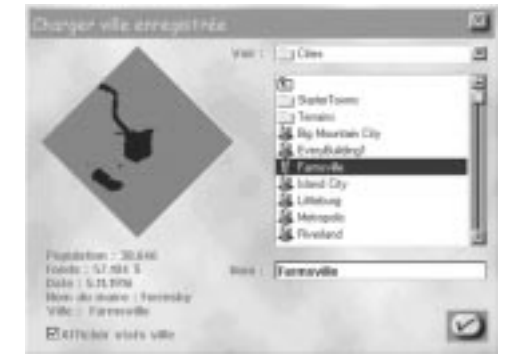

• Choisissez une ville, puis cliquez sur la coche pour confirmer. Et voilà !

## **Terrain de villes réelles**

*SimCity 3000* propose différents terrains de base, créés d'après des données géographiques de villes du monde entier.

• Sélectionnez le terrain sur lequel vous désirez construire et cliquez sur la coche pour ouvrir la fenêtre OPTIONS DE LA NOUVELLE VILLE.

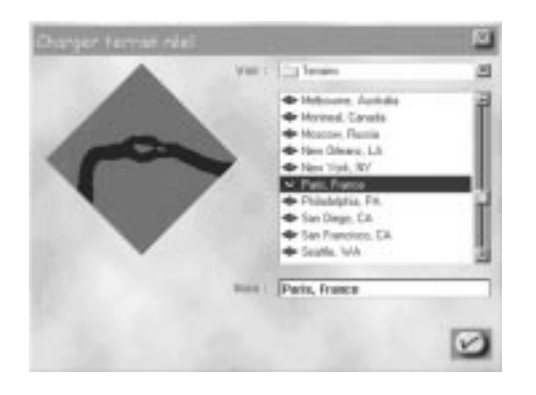

## **Préférences**

Chacun a sa propre conception de la gestion d'une ville. Vous pouvez définir vos préférences de manière à exercer votre mandat de Maire dans les meilleures conditions.

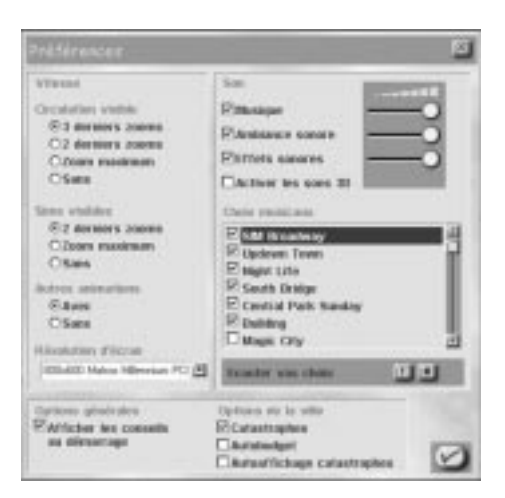

#### *Performance*

Grâce à ces paramètres, vous pouvez adapter le jeu aux performances de votre ordinateur. Si vous désactivez les paramètres (option SANS), la vitesse d'exécution de *SimCity 3000* augmente.

- Circulation visible détermine les niveaux de zoom permettant de voir la circulation. Ne choisissez le niveau le plus élevé que si vous disposez de la configuration matérielle pour une performance optimale (voir la carte de référence pour plus d'informations à ce sujet).
- • Sims visibles – détermine les niveaux de zoom permettant de voir les Sims se déplacer dans les rues.
- •Animations bâtiments – animations de bâtiments et effets graphiques facultatifs.
- Résolution d'écran permet de définir la résolution de l'écran de jeu. Plus la résolution est faible, plus la vitesse du jeu est élevée. Vous devez redémarrer *SimCity 3000* pour que les modifications de la résolution soient effectives.

#### *Options générales*

Vous activez ou désactivez les messages de démarrage de *SimCity 3000*.

#### *Bande son*

Cochez ou décochez les cases pour activer ou désactiver les options ; les curseurs permettent d'augmenter ou de réduire le volume.

- • Musique – contrôle le volume ou permet d'activer la lecture aléatoire des morceaux en cours de jeu.
- Ambiance sonore ce sont les bruits que vous entendez lorsque vous vous approchez de la ville (avec un zoom avant).
- •Effets sonores – ce sont les bruits qui accompagnent les actions que vous exécutez.
- •les sons 3D – cette option n'est accessible que si le jeu a détecté le matériel adéquat.

#### *Choix musiques*

Mettez en surbrillance une musique et écoutez-la en cliquant sur le bouton LECTURE situé en dessous de la liste des titres. Choisissez les morceaux que vous désirez écouter pendant le jeu. Seuls les titres cochés seront lus (aléatoirement).

## **Quitter**

Comme son nom l'indique, ce bouton vous permet de quitter le jeu.

## **BARRE D'OUTILS PRINCIPALE**

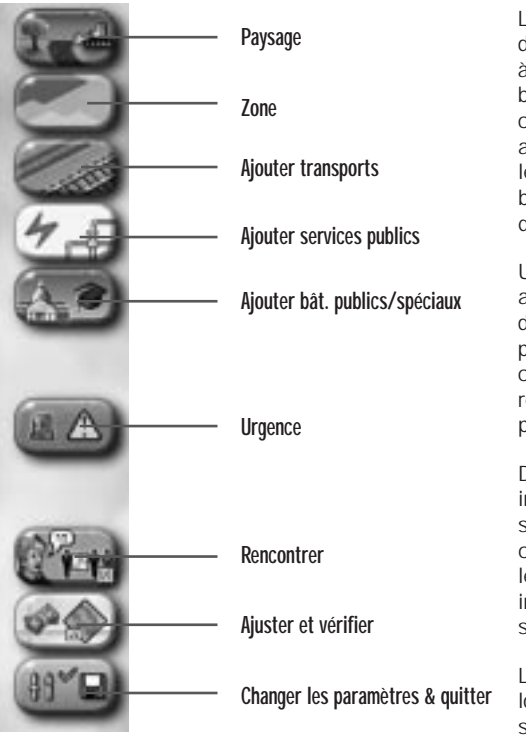

La barre d'outils principale regroupe des boutons qui donnent parfois accès à deux autres options. Cliquez sur les boutons pour afficher les outils correspondants. Certains boutons font apparaître un sous-menu. Pour activer le sous-menu, cliquez et maintenez le bouton enfoncé. L'outil du sous-menu qui est actif est coché.

Une fonction de prévisualisation vous aide à insérer les différents éléments dans votre ville. En général, si cette prévisualisation est bleue, vous pouvez construire ou insérer l'objet. En revanche, si elle est rouge, l'objet ne peut pas être ajouté.

Dans SimCity, tous les éléments sont insérés d'un simple clic-gauche. Les systèmes de transport, les canalisations, les lignes électriques et les zones peuvent également être installés en faisant un glisser-déplacer sur la zone.

Le coût de la construction s'affiche lorsque vous ajoutez un objet. Cette somme est déduite de vos fonds dès que vous relâchez le bouton de la souris.

Vous pouvez annuler l'insertion d'un élément en appuyant sur la touche MAJ avant de relâcher le bouton de la souris.

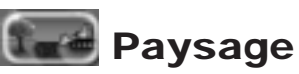

C'est à partir de là que vous pouvez apporter toutes les modifications que vous souhaitez au paysage. Si vous désirez insérer des arbres par exemple, ou créer des étendues d'eau, il vous suffit de cliquer ou de faire un glisser-déplacer sur la Carte de la ville pour ajouter ces éléments. Les outils de modification du relief ne servent pas à insérer des éléments sur la carte, mais ils vous permettent d'un seul clic ou d'un glisser-déplacer, d'élever, d'abaisser ou de niveler des parties de terrain.

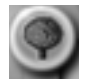

Planter des arbres : cliquez ou faites un glisser-déplacer sur un carré vierge avec cet outil pour planter un arbre. Cliquez plusieurs fois pour ajouter plusieurs arbres sur le même carré. Le type d'arbre dépend du relief.

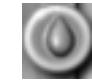

Créer une étendue d'eau : cliquez ou faites un glisser-déplacer avec cet outil pour insérer une étendue d'eau sur les carrés vierges.

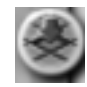

Abaisser le relief : cliquez sur un carré quelconque avec cet outil pour abaisser le relief du terrain d'un degré. Lorsque vous abaissez le relief d'un carré, celui des carrés voisins est également affecté. Soyez prudent, vous pouvez facilement « submerger » votre ville, si vous ne faites pas attention.

Vous ne pouvez pas abaisser le terrain si cela risque d'avoir des conséquences sur les bâtiments déjà construits.

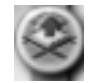

Elever le relief : cliquez sur un carré quelconque avec cet outil pour élever le relief du terrain d'un degré. Attention, le relief des carrés voisins s'élève également, détruisant ainsi tous les bâtiments qui s'y trouvent. Alors veillez à ne pas démolir toute votre ville !

Vous ne pouvez pas abaisser le terrain si cela risque d'avoir des conséquences sur les bâtiments déjà construits.

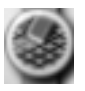

Niveler le relief : utilisez cet outil pour créer des terrains plats sur lesquels vous pourrez construire. Cliquez sur un carré de terrain et faites glisser la souris en maintenant le bouton enfoncé. La zone sélectionnée aura la même altitude que celle du carré initial sur lequel vous avez cliqué.

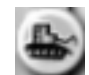

Démolir : comme son nom l'indique, cet outil permet de détruire ou de supprimer les objets créés par les Sims (ainsi que les arbres et les étendues d'eau). Cliquez et faites glisser le pointeur sur un secteur pour démolir tous les objets qui s'y trouvent.

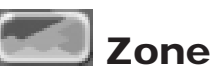

Ce menu regroupe tous les outils de délimitation et de classement de zones. En d'autres termes, ils vous permettent de définir une zone à l'intérieur de laquelle les Sims pourront construire les bâtiments appropriés. Pour créer une zone, il vous suffit de faire un clic-gauche et de la délimiter en faisant glisser la souris, tout en maintenant le bouton enfoncé. Vous pouvez créer une zone correspondant à un seul carré d'un simple clic-gauche. Si vous classez une zone résidentielle, celle-ci ne pourra accueillir que des constructions de type habitation.

Ce qui sera effectivement construit dans les zones résidentielles, commerciales et industrielles, dans les aéroports et les ports, dépend en réalité des Sims. Vous imposez en revanche des restrictions concernant le type de bâtiment et la densité d'occupation des zones. Sachez toutefois que cette densité ne sera pas atteinte si la demande ne le justifie pas.

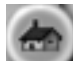

RESIDENTIELLE : cette fenêtre vous permet de sélectionner la densité d'une zone résidentielle.

- Les différentes densités sont les suivantes :
- Faible logements familiaux individuels.
- Moyenne petits immeubles.
- Dense grands immeubles.

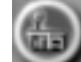

- COMMERCIALE : cette fenêtre vous permet de sélectionner la densité d'une zone commerciale.
- Les différentes densités sont les suivantes :
- Faible petits magasins, stations services.
- Moyenne immeubles de bureaux et magasins de taille moyenne.
- Dense grands immeubles de bureaux et grands magasins.

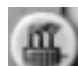

INDUSTRIELLE : cette fenêtre vous permet de sélectionner la densité d'une zone industrielle.

- Les différentes densités sont les suivantes :
- Faible zones rurales, usines et entrepôts de petite taille.
- Moyenne usines et entrepôts de taille moyenne.
- Dense usines et entrepôts de grande taille.

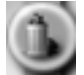

ENFOUISSEMENT DES DECHETS : les sites d'enfouissement des déchets sont le moyen le plus intéressant (financièrement parlant) de se débarrasser des ordures, mais ils sont préjudiciables à l'environnement et font chuter le prix des terrains avoisinants. Chaque carré peut contenir une certaine quantité de déchets ; des piles de déchets apparaissent lorsque le site se remplit. Faites une demande d'infos sur un carré pour connaître la capacité globale d'élimination. Les déchets sont lentement décomposés dans les sites d'enfouissement et ceux-ci ne peuvent pas être démolis tant qu'ils ne sont pas vides. Vous pouvez cependant désaffecter un site et reclasser la zone une fois que tous les déchets ont été décomposés.

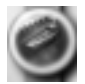

PORT : cette zone contribue au développement industriel et commercial ; c'est également un bon moyen de faire disparaître les déchets de votre ville. Les ports doivent être accessibles par voie navigable pour les villes voisines et mesurer au moins 2 carrés sur 6 pour pouvoir se développer

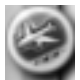

AEROPORT : disponibles à partir de 1930, les aéroports contribuent au développement des zones commerciales en ouvrant toutes grandes les portes aux voyageurs. Les aéroports doivent avoir une surface minimum de 3 carrés sur 5 pour pouvoir fonctionner correctement.

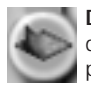

DECLASSER : l'outil de déclassement supprime toute zone existante. Si vous désirez déclasser une zone, celle-ci ne doit comporter aucune construction. Vous devrez donc parfois démolir avant de déclasser !

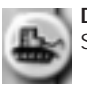

DEMOLIR : cliquez sur un objet créé par un Sim pour le détruire ou le supprimer. Sélectionnez toute une zone pour démolir tous les objets qui s'y trouvent.

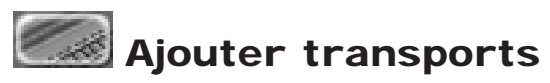

Tout ce dont vous avez besoin pour créer un réseau de transports adapté, des routes au métro, est accessible à partir de ce bouton.

Vous pouvez procéder de la même manière pour les réseaux de transports que pour les zones, mais vous devez tracer des lignes droites ou diagonales. Ces réseaux sont les routes, les autoroutes, les lignes de chemin de fer et de métro. Pour créer un transport, faites un clic-gauche et, tout en maintenant le bouton enfoncé, placez le pointeur là où vous désirez l'insérer. Tant que la prévisualisation est bleue, l'élément peut être installé. Si le terrain ou un bâtiment proche empêche la construction, la prévisualisation sera rouge. Le type de transport sélectionné ne sera pas installé à l'emplacement de la prévisualisation. Pour plus d'informations, voir la rubrique Transports.

Les ingénieurs de la ville vous assisteront pour construire de nouveaux transports :

- Pour établir une liaison avec les villes voisines, dessinez une route, une autoroute, une voie ferrée ou une ligne de métro jusqu'à la frontière de votre ville. Les ingénieurs vous demanderont si vous désirez construire une liaison et vous en indiqueront le prix. Si vous acceptez, ils construiront la voie.
- Pour construire un pont routier ou ferroviaire, faites glisser la prévisualisation du type de voie choisi au-dessus d'une étendue d'eau (elle doit être perpendiculaire à l'eau et droite). Si elle est de couleur bleue, vous avez franchi correctement l'étendue d'eau et les ingénieurs sont en mesure de construire le pont. Ils vous indiqueront le coût et si vous acceptez, construiront le pont.
- S'il faut traverser une zone montagneuse, un tunnel routier, autoroutier ou ferroviaire est recommandé par les ingénieurs de la ville. Faites glisser la prévisualisation au pied de la zone de relief. Si la distance souterraine permet la construction d'un tunnel (six carrés minimum), les ingénieurs vous demanderont si vous désirez percer un tunnel et vous indiqueront le coût de la construction. Si vous acceptez, la somme sera déduite de vos fonds et les ingénieurs creuseront le tunnel pour vous et installeront une entrée et une sortie.

#### *Eléments du menu Transports :*

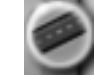

ROUTE : vous pouvez créer des routes d'un ou plusieurs carrés de long (ligne droite ou diagonale) en cliquant et en faisant glisser la souris.

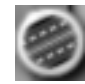

•

•

AUTOROUTE : Disponibles à partir de 1940, les autoroutes sont des voies à grande circulation surélevées. Elles absorbent un trafic plus important sur de plus grandes distances.

- Autoroute pour construire une autoroute, sélectionnez un emplacement et faites glisser l'outil autoroute sur le terrain ; relâchez le bouton de la souris pour insérer l'autoroute.
- Bretelle d'autoroute Pour placer une bretelle d'autoroute, vous devez d'abord créer une intersection route/autoroute ou autoroute/autoroute. Placez l'outil Bretelle d'autoroute sur le carré jouxtant l'un des angles de l'intersection et cliquez ; la bretelle est construite.

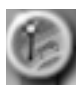

ARRET DE BUS : disponibles à partir de 1920, les arrêts de bus doivent être placés sur des carrés jouxtant une route.

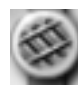

VOIE FERREE : les Sims ne pourront prendre le train que si vous construisez des gares. Ce bouton vous donne accès aux options suivantes :

Poser des rails – c'est grâce aux rails que les trains peuvent circuler.

Gare – les gares doivent jouxter les voies ferrées pour permette aux Sims de prendre le train.

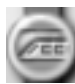

METRO : l'affichage souterrain est sélectionné automatiquement lorsque vous sélectionnez les outils Métro. Les couleurs de l'affichage correspondent à ce qui se trouve en surface ; les parties marron représentent la terre ferme (dans les zones marron foncé, la construction du métro est impossible), le gris représente les routes et les voies ferrées, les parties orange pâle sont des zones non encore construites et

les parties orange vif sont des zones construites. Les éléments suivants sont proposés dans le sous-menu :

- Rails de métro Disponible à partir de 1910, le métro est un train souterrain et il lui faut des rails pour pouvoir circuler.
- Station de métro Disponibles en 1910, les stations permettent aux Sims de prendre le métro. Elles doivent jouxter les rails de métro.

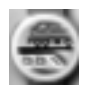

CONNEXION METRO/TRAIN : grâce à cette structure, les Sims peuvent passer du train au métro et vice versa.

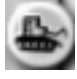

DEMOLIR : comme son nom l'indique, cet outil permet de détruire ou de supprimer tout objet créé par les Sims (ainsi que les arbres).

# *ケ* **Ajouter services publics**

Ces outils concernent l'électricité, l'eau et les déchets, sachant qu'il existe pour chacun de ces services des bâtiments aux fonctions spécialisées. Ces bâtiments doivent être raccordés aux zones délimitées, au moyen de canalisations pour l'eau, de câbles pour l'électricité et de routes pour l'élimination des déchets.

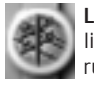

LIGNES A HAUTE TENSION : en sélectionnant cet élément, vous pouvez poser des lignes à haute tension. Ces lignes ne sont pas toujours indispensables. Voir la rubrique Services publics pour plus d'informations à ce sujet.

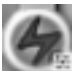

CENTRALES ELECTRIQUES : cette icône donne accès à 8 types de centrales électriques (inventées au fil des années ; certaines ne sont pas disponibles initialement). Les différentes centrales sont les suivantes :

 CHARBON : si vous recherchez une centrale électrique bon marché et polluante à souhait, c'est ce qu'il vous faut. Une centrale à charbon est idéale pour débuter mais vous la remplacerez ensuite par une source d'énergie moins polluante. Cette centrale est disponible à partir de 1900.

- FUEL : les centrales au fuel ne produisent pas énormément d'électricité et sont très polluantes. Elles sont toutefois économiques. Cette centrale est disponible à partir de 1900.
- GAZ : vous pouvez choisir le gaz naturel comme source d'énergie, mais le rendement <sup>n</sup>'est pas très élevé ; cette centrale pollue moins que celle au fuel ; elle est disponible à partir de 1955.
- NUCLEAIRE : Ayez l'obligeance d'être prudent quand il s'agit de centrales nucléaires. Pourquoi ? Le risque d'explosion et de fusion du réacteur est réel si la centrale est poussée au-delà de sa capacité de production. Cette centrale est disponible à partir de 1965.
- EOLIENNE : l'énergie éolienne est très propre. Mais même pour une petite ville, il vous faudra beaucoup d'éoliennes. Placez-les sur une hauteur pour un maximum d'efficacité. Les éoliennes sont disponibles à partir de 1980.
- • SOLAIRE : Ah, le soleil ! L'énergie solaire est plutôt onéreuse mais elle est très propre et pourrait bien un jour sauver notre planète lorsque les gisements de pétrole seront taris. Cette centrale est disponible à partir de 1990.
- • MICRO-ONDES : un satellite en orbite collecte de l'énergie solaire 24 heures sur 24 et la renvoie sur Terre sous forme de micro-ondes. Cette centrale est disponible à partir de 2020.
	- FUSION NUCLEAIRE : ce type de centrale ne sera inventé qu'en 2050, mais une fois que vous en posséderez une, vous serez ravi. La fusion nucléaire coûte cher mais ce type de centrale est propre et efficace.

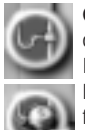

•

•

CANALISATIONS D'EAU : cet outil vous permet d'installer des canalisations à haut débit. L'affichage souterrain est automatique lorsque vous sélectionnez cet outil. Reportez-vous à la rubrique Services publics pour plus d'informations à ce sujet. INSTALLATIONS SERVICES DES EAUX : ces structures sont indispensables au bon fonctionnement de votre réseau de distribution d'eau et doivent être raccordées aux secteurs développés de la ville par des canalisations. Il s'agit des constructions suivantes :

- STATION DE POMPAGE : les stations de pompage stockent et traitent l'eau consommée par les Sims. Elles doivent être construites à proximité d'une source d'eau douce pour fonctionner à plein rendement.
- • CHATEAU D'EAU : les châteaux d'eau sont une version réduite des stations de pompage. Ils pompent l'eau des sources souterraines et ils fonctionnent à plein rendement quel que soit leur emplacement.
- • STATION D'ASSAINISSEMENT : disponibles à partir de 1935, ces stations d'assainissement éliminent les diverses substances polluantes contenues dans l'eau. •
- STATION DE DESSALEMENT : disponibles à partir de 1960, les stations de dessalement convertissent l'eau de mer en eau potable. C'est un processus d'avenir.

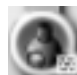

ELIMINATION DES DECHETS : les structures ci-dessous, disponibles à partir de la fenêtre des installations de traitement des déchets, vous permettent d'éliminer vos ordures.

- INCINERATEUR D'ORDURES : disponibles en 1920, les incinérateurs vous débarrassent de grandes quantités d'ordures mais sont également très polluants.
- CENTRE DE RECYCLAGE : disponibles en 1970, les centres de recyclage contribuent à réduire la quantité de déchets qui sont transportés aux incinérateurs ou aux sites d'enfouissement.
	- REUTILISATION DES DECHETS : disponible en l'an 2000, cet incinérateur est également une centrale électrique. Vos déchets y sont convertis en énergie consommable.

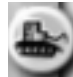

•

DEMOLIR : comme son nom l'indique, cet outil vous permet de détruire ou de supprimer un objet créé par un Sim (ainsi que des arbres).

# **Ajouter bât. publics/spéciaux**

Ce bouton vous permet de construire des bâtiments publics tels que des hôpitaux, des postes de police ou des monuments.

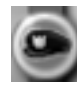

POLICE : ce bouton vous permet de construire les structures suivantes :

- POSTE DE POLICE : les postes de police contribuent à réduire la criminalité et constituent des unités d'intervention d'urgence.
- PRISON : vous pouvez y enfermer les criminels.

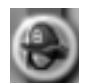

POMPIERS : sélectionnez cette option si vous désirez construire une caserne de pompiers.

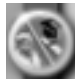

SANTE ET EDUCATION : ce libellé recouvre tous les bâtiments qui contribuent à faire augmenter le niveau de santé et d'éducation des Sims. Ce sont les bâtiments suivants :

- HOPITAL : c'est là que se rendent vos Sims lorsqu'ils sont malades. Un hôpital ne peut traiter qu'un nombre limité de patients. Si les hôpitaux ne sont pas assez nombreux, la longévité de vos Sims sera moindre.
- ECOLE : c'est un investissement essentiel pour l'éducation des Sims. Une école a une capacité limitée ; vous devez construire un nombre d'écoles suffisant pour prendre en charge toute la population.
- LYCEE : un lycée joue également un rôle essentiel dans l'éducation des Sims. Un lycée ne peut accepter qu'un nombre limité d'étudiants ; veillez à construire suffisamment de lycées.

 BIBLIOTHEQUE : Ce bâtiment contribue à maintenir le niveau d'instruction des Sims. MUSEE : les musées sont à la fois instructifs et divertissants pour les Sims adultes. PARCS ET LOISIRS : c'est ici que se trouvent toutes les structures qui contribuent au

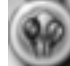

bonheur de vos Sims.

Les éléments du sous-menu sont les suivants :

- Petit parc : Ah, un joli parc bien tranquille où vos Sims pourront se reposer.
- Grand parc : un espace plus important où vos Sims peuvent se détendre et faire des pique-niques.
- Fontaine : élément décoratif pour le centre ville.
- Mare : un coin charmant pour pique-niquer.
- Aire de jeu : les jeunes Sims adorent avoir un endroit où s'amuser.
- Marina : c'est là que vos Sims mettent leurs embarcations à l'eau.
- Zoo : les Sims de tous âges adorent venir contempler les magnifiques animaux du zoo.
	- Terrain de jeux : les Sims peuvent s'y retrouver pour jouer au ballon.

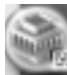

MONUMENTS : cliquez sur ce bouton pour doter votre ville d'un bâtiment célèbre. Une fenêtre vous permet de faire votre choix. Vous êtes limité à 10 monuments par ville.

- Si vous sélectionnez cette option alors que vous avez déjà placé dix bâtiments célèbres, un message vous rappelle que c'est impossible.
- Si vous sélectionnez à nouveau un bâtiment que vous avez déjà inséré, un message vous rappelle là aussi que c'est impossible ; vous ne pouvez ajouter qu'un exemplaire de chaque monument par ville.
- N'hésitez pas à choisir et à associer des monuments et bâtiments du monde entier !

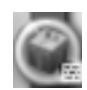

RECOMPENSES & OPPORTUNITES : il vous arrivera de recevoir en cadeau un Bâtiment spécial ou au contraire de devoir en construire un dans le cadre d'un contrat avec un pétitionnaire. Vous devrez alors sélectionner cette option. Chaque bâtiment est accompagné d'une description qui vous permettra de savoir exactement ce que vous allez construire. Vous pouvez placez ces bâtiments dès qu'ils sont

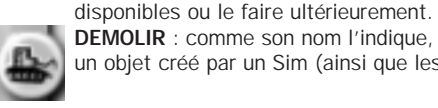

DEMOLIR : comme son nom l'indique, cet outil permet de détruire ou de supprimer un objet créé par un Sim (ainsi que les arbres).

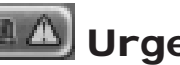

# **Urgence**

Vous trouverez ici les outils qui vous aideront à faire face aux catastrophes, ainsi que ceux qui permettent de les déclencher. La rubrique Sécurité publique vous fournira toutes les informations à ce sujet.

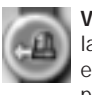

VOIR CATASTROPHE : lorsqu'une catastrophe s'abat sur votre ville, ce bouton centre la Carte de la ville sur les lieux du désastre. Si plusieurs catastrophes se produisent en même temps, la Carte de la ville est successivement centrée sur chaque sinistre, par ordre chronologique.

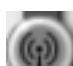

ACTIVER SIRENE D'ALARME : surveillez le téléscripteur. S'il est question d'une catastrophe, appuyez sur ce bouton pour avertir vos Sims. Faites attention toutefois à ne pas multiplier les fausses alertes car les Sims ne prêteront plus attention à vos cris d'alarme et ceci pourrait leur coûter la vie.

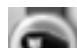

ENVOYER LA POLICE : la police combat la criminalité sous toutes ses formes. Pour envoyer des unités de police, sélectionnez cette option, puis cliquez sur un carré de la Carte de la ville aussi proche que possible de l'incident. Les unités de police se rendront alors sur les lieux, repérés par une icône Envoi de renfort. Vous devez envoyer des unités de police lorsque la catastrophe se déroule en dehors du périmètre de protection, dans la mesure ou vous financez correctement le service.

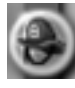

ENVOYER LES POMPIERS : les pompiers ont pour mission d'éteindre les incendies. Pour envoyer des pompiers, sélectionnez cette option, cliquez sur ce bouton puis sur un carré de la Carte de la ville aussi proche que possible de l'incendie. Une unité de pompiers est alors envoyée sur les lieux, repérés par une icône Envoi de renforts. Si vous avez correctement placé les casernes et que la protection est adéquate, il ne sera pas nécessaire d'envoyer des unités de pompiers. Vous ne devez le faire que lorsqu'un problème se déclare en dehors du rayon d'action de la caserne, à condition que vous financiez correctement ce service.

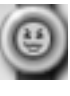

DECLENCHER CATASTROPHE : vous aurez parfois l'envie malsaine d'infliger une catastrophe à vos humbles Sims. Voici ce que vous pouvez utiliser pour satisfaire vos désirs. Sélectionnez un élément du menu ci-dessous et la catastrophe s'abattra sur la ville :

- INCENDIE : plus près, vous brûlez !
- TORNADE : ça vous fait tourner la tête !
- SEISME : secouez-moi, secouez-moi !
- EMEUTE : les Sims au pouvoir !
- OVNI : les petits hommes verts !

# **Lancontrer**

Ce bouton permet d'ouvrir les fenêtres CONSEILLERS et PETITIONNAIRES. Reportezvous à la rubrique Conseillers, pétitionnaires et villes voisines pour plus d'informations à ce sujet.

# **Ajuster et vérifier**

Ces outils vous permettent de modifier des valeurs affectant le fonctionnement de votre ville et d'afficher certaines données.

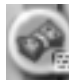

BUDGET : c'est à partir de là que vous gérez vos comptes.

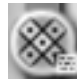

VILLES VOISINES : à partir de cette fenêtre, vous pouvez surveiller vos voisins et vérifier ou modifier les contrats établis avec eux. Pour plus d'informations à ce sujet, reportez-vous aux rubriques Conseillers, pétitionnaires, villes voisines et Services publics.

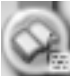

ARRETES : cette fenêtre vous permet d'adopter certaines lois. Pour en savoir plus sur chaque arrêté, consultez les conseillers. Chaque conseiller peut vous donner des informations sur les arrêtés qui concernent son secteur d'activité.

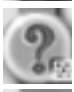

INFOS : lorsque cet outil est sélectionné, cliquez sur un élément quelconque de la ville pour obtenir des informations essentielles. La fenêtre infos des centrales électriques, par exemple, indique la capacité maximum ainsi que l'utilisation actuelle. AFFICHER DONNEES : ce bouton vous donne accès aux cartes d'infos, aux tableaux et aux graphiques établis par les Conseillers. Reportez-vous à la rubrique Cartes, tableaux et graphiques pour plus d'informations à ce sujet.

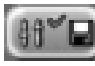

## **Changer les paramètres & quitter**

C'est ici que vous pouvez sélectionner vos préférences, enregistrer et charger une ville et quitter le jeu pour retourner au monde réel. Ces paramètres sont sauvegardés avec chaque ville.

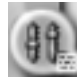

PREFERENCES : la fenêtre Préférences vous permet de modifier les options accessibles à partir du menu principal et de définir les options ci-dessous : Catastrophes – Active et désactive les catastrophes.

- AutoBudget Lorsque cette option est active, le conseiller financier conserve tel quel chaque élément du budget. La fenêtre Budget ne s'affiche qu'en fin d'année si le résultat est déficitaire.
- AutoAffichage catastrophe Lorsque cette option est active, la Carte de la ville est automatiquement centrée sur le lieu d'une catastrophe dès qu'elle se produit.

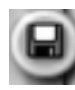

ENREGISTRER VILLE : cette fonction vous permet d'enregistrer la ville que vous êtes en train de construire.

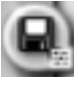

ENREGISTRER SOUS : cette option ouvre la fenêtre sauvegarde, vous permettant ainsi de sauvegarder et de renommer la ville que vous êtes en train de construire.

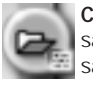

CHARGER : avec ce bouton, vous pouvez charger une ville précédemment sauvegardée, une ville de base ou un relief de ville. Vous avez la possibilité de sauvegarder en premier lieu la ville que vous êtes en train de construire.

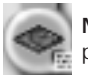

NOUVELLE VILLE : cliquez sur ce bouton pour créer une nouvelle ville. Vous avez la possibilité de sauvegarder la ville que vous êtes en train de construire.

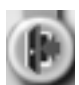

QUITTER : comme son nom l'indique ; lorsque vous êtes las du pouvoir absolu, cliquez sur ce bouton pour retrouver le monde réel. Un message vous invitera à sauvegarder votre ville avant de quitter le jeu.

# **BARRE D'INFOS**

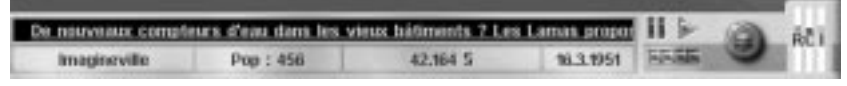

La barre d'infos située en bas de l'écran vous donne instantanément diverses informations sur la ville.

 Pour afficher ou masquer la barre d'infos, cliquez sur le bouton permettant d'alterner l'affichage des barres d'outils et du plein écran.

## **LE TÉLÉSCRIPTEUR**

#### De nouveaux compteurs d'eau dans les vieux bâtiments ? Les Lamas propor

Le téléscripteur diffuse des messages très différents. Il vous informe sur tout ce qui se passe dans votre ville, des enfants coincés dans un arbre à la dernière tornade dévastatrice.

- • Les messages de couleur orange vous donnent des informations générales sur votre ville.
- • Si le texte est en vert et souligné, le message provient d'un conseiller ou d'un pétitionnaire. Cliquez sur le message pour ouvrir la fenêtre Rencontrer et consulter le conseiller ou le pétitionnaire.
- • Les messages de couleur jaune comportent des informations sur le jeu et vous avertissent lorsque le simulateur est en mode pause.
- • Soyez attentif aux messages de couleur rouge et soulignés. Ils vous avertissent d'une situation grave qui requiert votre attention immédiate. Cliquez sur le message pour afficher le lieu concerné.

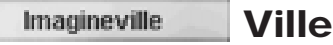

Cette option affiche le nom de votre ville.

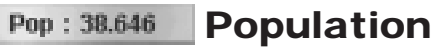

Le nombre de Sims habitant dans votre ville.

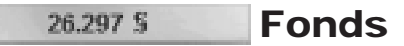

C'est la somme dont vous disposez.

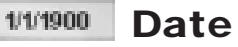

C'est la date à laquelle se déroule l'action. Au fil des années, de nouvelles inventions font leur apparition et les exigences des Sims changent. Plus la vitesse du simulateur est élevée, plus le temps passe vite. Lorsque le simulateur est en mode pause, le temps s'arrête.

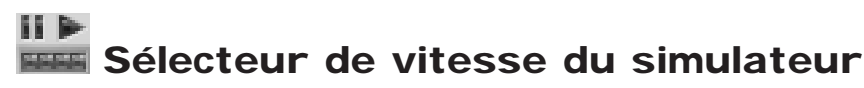

Vous devez cliquer sur les curseurs du sélecteur pour régler la vitesse du simulateur, c'est-àdire la vitesse à laquelle les jours, les mois et les années passent. Vous pouvez stopper le simulateur en appuyant sur le bouton de désactivation du simulateur ; pour le remettre en marche, appuyez sur le bouton d'activation du simulateur.

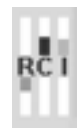

# **INDICATEUR DE DEMANDE RCI**

Cet indicateur vous signale les types de zones requis ainsi que les zones qui sont trop étendues. Reportez-vous à la rubrique Urbanisme pour plus d'informations à ce sujet.

# **Affichage sectoriel**

Ce bouton donne accès à la fenêtre VUE INDICES VILLE. A partir de là, vous pouvez activer ou désactiver l'affichage de certains éléments et accéder rapidement à l'affichage des données de la Carte de la ville. Sélectionnez les options de votre choix à l'aide des cases à cocher et des boutons radio, puis cliquez sur le bouton APPLIQUER pour mettre à jour la Carte de la ville ainsi que les affichages sectoriels, de surface ou souterrain.

SURFACE : cochez ou décochez les options pour activer ou désactiver certains éléments de la Carte de la ville.

- •Transport : affiche ou masque tous les réseaux de transports de votre ville.
- Lignes à haute tension : affiche ou masque les lignes à haute tension.
- Flore : affiche ou masque tous les arbres.
- Bâtiments zones : affiche ou masque tous les bâtiments des zones résidentielles, commerciales, industrielles, des ports et des aéroports.
- Autres bâtiments : affiche ou masque tous les bâtiments situés hors des zones délimitées.
- Zones : Affiche ou masque les zones.

VUE SOUTERRAINE : pour consulter rapidement les affichages souterrains. Dans les deux types d'affichage, les parties marron représentent l'espace ouvert, les parties bleuâtres correspondent aux étendues d'eau en surface, les parties grises aux routes ; les parties orange pâle représentent les zones qui ne sont pas encore développées et les parties orange vif les zones développées.

- Métros c'est le réseau du métro ainsi que la partie souterraine des bâtiments faisant partie de ce réseau.
- Canalisations c'est la partie souterraine des installations du service des eaux ainsi que le réseau de canalisations. Une zone alimentée est représentée en bleu. VUE INDICES VILLE : ces boutons radio permettent d'afficher les types de données sélectionnés dans la Carte de la ville.
- Climat psychologique la couleur bleue correspond à un climat psychologique très positif.
- Criminalité la couleur rouge correspond au taux de criminalité maximum.
- Densité la couleur bleue correspond à la densité maximum.
- Electricité zones alimentées et zones non alimentées.
- Risque d'incendie la couleur rouge correspond au risque maximum.
- Valeur du terrain la couleur bleue correspond à une valeur maximum.
- Pollution la couleur rouge correspond à la pollution maximum.
- Circulation la couleur rouge correspond à une densité de circulation maximum. VUE PAR DEFAUT : restaure les valeurs d'origine des options ci-dessus. APPLIQUER : lorsque vous avez ajusté les options, la fonction APPLIQUER met à jour la Carte de la ville pour qu'elle reflète votre choix. Affichez les différentes vues à l'aide des boutons d'affichage de surface, souterrain ou sectoriel. Cliquez sur la coche pour valider et fermer, et sur la croix pour fermer simplement la fenêtre Vue indices ville.

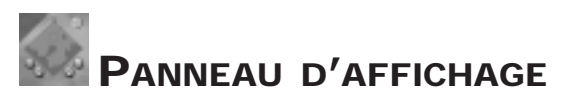

C'est à partir de là que vous pouvez faire pivoter la carte, faire un zoom avant ou arrière ou afficher un point précis de la ville.

# **Carte de navigation**

Cette carte affiche une vue aérienne de la totalité du terrain. Cliquez sur un point de la carte pour centrer la Carte de la ville sur l'endroit choisi. Vous pouvez utiliser les cartes d'infos en tant que carte de navigation ; pour plus d'informations à ce sujet, reportez-vous à la rubrique concernant les cartes d'infos.

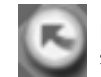

ROTATION DROITE : fait pivoter la Carte de la ville et la carte de navigation dans le sens des aiguilles d'une montre

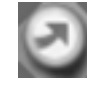

ROTATION GAUCHE : fait pivoter la Carte de la ville et la carte de navigation dans le sens inverse des aiguilles d'une montre.

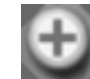

ZOOM AVANT : applique un zoom avant d'un degré sur la Carte de la ville.

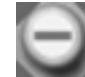

ZOOM ARRIERE : applique un zoom arrière d'un degré sur la Carte de la ville.

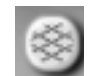

# **Bouton Grille**

Ce bouton permet d'afficher ou de masquer la grille dans la Carte de la ville.

# **CONSEILLERS, PÉTITIONNAIRES ET VILLES VOISINES**

Les Sims sont des citoyens de qualité car ils participent activement à la vie de leur communauté. Lorsqu'ils ont quelque chose à vous dire, ils n'hésitent pas à le faire.

## **Conseillers**

Vous disposez d'un groupe de sept conseillers qui vous assistent dans les divers aspects de votre mandat de Maire. Voici comment rencontrer un conseiller :

• Ouvrez la fenêtre Conseillers et pétitionnaires à partir du bouton RENCONTRER de la barre d'outils principale.

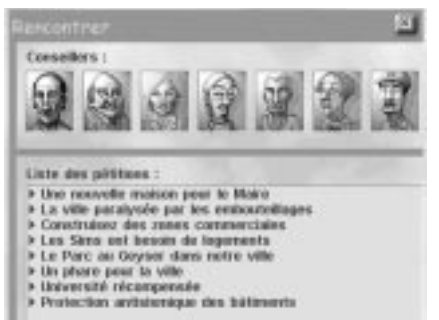

 Sélectionnez le conseiller que vous désirez rencontrer en cliquant sur son portrait dans la partie supérieure de la fenêtre.

Chaque conseiller a une liste de NOUVEAUX DEBATS, de NOTES D'INFOS et d'ARRETES spécialisés dont il veut éventuellement vous parler.

- • Choisissez le type d'informations dont vous désirez débattre : Nouveaux débats, Notes d'infos ou Arrêtés.
- •La liste des sujets est mise à jour afin de refléter votre choix.
- •Faites votre choix dans la liste des sujets en faisant un double-clic sur un message.
- Lorsque vous avez lu le message, fermez la fenêtre en cliquant sur la croix en haut à droite.

Les conseillers sont au fait de tout ce qui se passe dans votre ville. Ils vous donneront les moindres détails sur les sujets qui les concernent directement.

## **Pétitionnaires**

Un pétitionnaire peut être un voisin amical ou le Maire d'une autre ville.

Le nom des pétitionnaires est mentionné en bas de la fenêtre RENCONTRER que vous pouvez ouvrir à partir de la barre d'outils principale. Lorsque cette fenêtre est ouverte, cliquez sur le nom d'un pétitionnaire pour connaître son message. Les pétitionnaires peuvent aussi bien vous proposer un contrat que se plaindre de la façon dont vous gérez la municipalité.

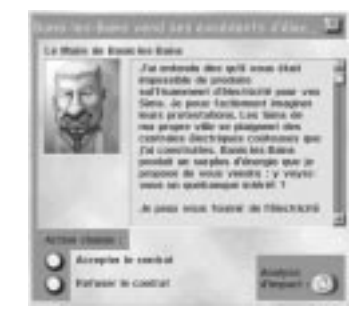

Dans cet exemple, le Maire d'une ville voisine vous propose un contrat. La première chose à faire serait peut-être de consulter un conseiller.

- •Consultez votre conseiller en cliquant sur le bouton ANALYSE DU CONSEILLER.
- • Lorsque vous avez lu son message, cliquez sur la coche pour retourner à l'écran précédent ou cliquez sur la flèche pour revenir en arrière.

Lorsque vous en connaissez la teneur exacte, vous pouvez accepter ou refuser l'offre qui vous est faite. Si vous refusez, les pétitionnaires s'en vont, parfois définitivement. Si vous acceptez, l'effet est immédiat, à moins que le contrat en question ne vous oblige à construire un bâtiment.

Si vous devez construire un bâtiment dans le cadre du contrat que vous avez accepté, cliquez sur le bouton AJOUTER BAT. PUBLICS/SPECIAUX de la barre d'outils principale et sélectionnez le bâtiment approprié après avoir cliqué sur RECOMPENSES ou OPPORTUNITES.

Il arrive que la fenêtre d'un pétitionnaire s'affiche simplement pour vous donner des informations. Si vous n'avez aucune décision à prendre, il vous suffit de cliquer sur la croix en haut à droite pour fermer la fenêtre.

### **Villes voisines**

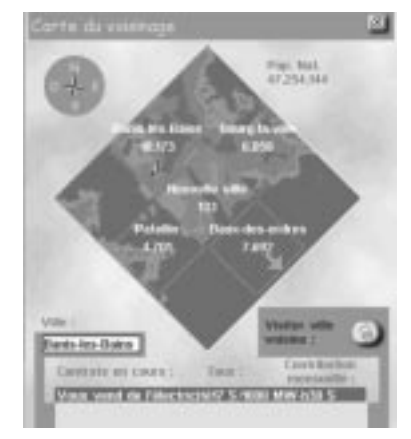

Les villes voisines peuvent vous fournir des ressources vitales voire même des liquidités par le biais de contrats d'achat ou de vente d'électricité, d'eau ou de déchets. Pour passer un contrat avec une ville voisine, vous devez d'abord vous connecter.

- • Pour un échange d'électricité, une ligne à haute tension doit relier votre ville à la ville voisine.
- •S'il s'agit d'eau, les deux villes devront être raccordées par des canalisations.
- Si vous désirez conclure un contrat relatif aux déchets, il faudra qu'une route, une autoroute, une voie ferrée ou un port relie les deux villes.
- • Reportez-vous aux rubriques Services publics et Environnement pour plus de détails sur les contrats municipaux.

Lorsque toutes les connexions sont en place et que les conditions sont remplies (vous avez un excédent ou une pénurie de ressources ou de moyens pour éliminer les déchets), le Maire de la ville à laquelle vous être relié prendra contact avec vous via la fenêtre Pétitionnaire, en vous proposant un contrat d'importation ou d'exportation. Les contrats sont mis à jour régulièrement afin de refléter les besoins de votre ville et des villes voisines.

Vous pouvez vous renseigner sur vos voisins ainsi que sur tout contrat municipal actif à tout moment en cliquant sur le bouton Ajuster et vérifier de la barre d'outils principale, puis en sélectionnant VILLES VOISINES.

La fenêtre Ville voisine présente toutes les villes, leur population, leur nom et leur emplacement ainsi que des informations sur les contrats en cours.

- • Pour avoir plus de détails sur un contrat, mettez-le en surbrillance, puis cliquez sur le bouton permettant de rencontrer un voisin.
- Pour résilier un contrat, sélectionnez-le puis cliquez sur le bouton permettant de rencontrer un voisin. Vous pouvez ensuite mettre fin au contrat. Attention aux lourdes pénalités que cela implique.

# **CARTES, TABLEAUX ET GRAPHIQUES**

Vos conseillers enregistrent de nombreuses informations à votre intention et en particulier des cartes, des graphiques et des tableaux, auxquels vous pouvez accéder en cliquant sur le menu AJUSTER ET VERIFIER de la barre d'outils principale, puis sur AFFICHER DONNEES.

### **Cartes d'infos**

•

Les cartes d'infos vous permettent d'apprécier le fonctionnement de certains secteurs de la ville. Chaque carte est accompagnée d'une légende explicative située en bas à droite.

- Vous pouvez utiliser une carte d'infos en tant que carte de navigation en cliquant sur UTILISER de la fenêtre d'affichage des données.
- • Pour inclure les données de chaque carte d'infos dans la Carte de la ville, utilisez le bouton Affichage sectoriel de la barre d'outils d'information.

Les cartes ci-dessous sont toujours disponibles :

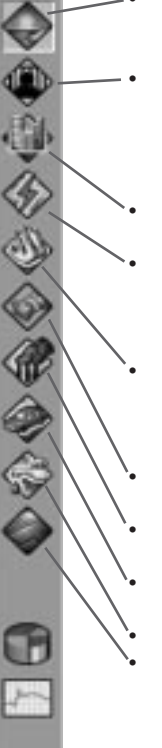

 Climat psychologique : le climat psychologique correspond globalement au bonheur de vos concitoyens et cette carte vous donne une idée des secteurs les plus favorisés dans ce domaine.

 Criminalité : cette carte signale non seulement les hauts lieux de la criminalité mais également l'emplacement des postes de police et leur rayon d'action. Sur la carte, vous verrez les routes ainsi que des points entourés d'un cercle, représentant les postes de police et leur rayon d'action.

 Densité : cette carte vous indique comment les Sims se répartissent dans votre ville. Les différentes densités des zones sont affichées. Electricité : vous pouvez repérer les zones alimentées en électricité et celles qui ne le sont pas. La carte fait apparaître les routes, les lignes à haute tension ainsi que des points représentant les centrales électriques.

 Risques d'incendie : les secteurs présentant des risques d'incendie et le rayon d'action des casernes de pompiers sont indiqués sur cette carte. Les casernes et leur rayon d'action sont symbolisés par des points entourés d'un cercle.

 Valeur du terrain : cette carte affiche les diverses valeurs des terrains de la ville.

Pollution : cette carte concerne toutes les formes de pollution de la ville, qu'il s'agisse de l'air, de l'eau ou des déchets.

 Circulation et transports : cette carte vous révèle la densité de la circulation routière et ferroviaire.

 Alimentation en eau : vous voyez ici les zones alimentées en eau. Zones : cette carte indique l'emplacement et l'étendue de chaque type de zone de votre ville.

## **Tableaux**

Cinq tableaux vous sont proposés :

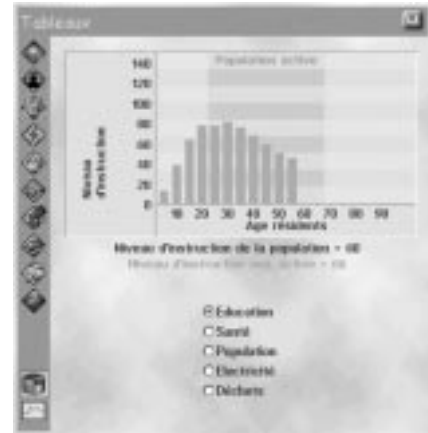

- • Education : ce tableau indique le niveau d'instruction de vos Sims par tranche d'âge. Le niveau d'instruction des travailleurs est très important ; s'il est suffisamment élevé, vous observerez de nombreuses améliorations dans votre ville, comme le remplacement des industries polluantes par des industries propres à la pointe de la technologie, pour ne citer qu'un exemple et non des moindres.
- •Santé : ce tableau vous aide à surveiller la longévité de vos Sims. Plus cette valeur est élevée, plus vos Sims vivent longtemps et plus ils travaillent longtemps. Vous aurez donc une population active plus importante.
- • Population : le tableau vous indique le pourcentage de population active dans votre ville, ainsi que la population totale.
- Electricité : ce tableau répertorie les types de centrales électriques de votre ville ainsi que leur production en pourcentage de la production totale. Vous saurez également quelle est la consommation annuelle en électricité dans votre ville.
- • Déchets : vous obtenez ici la liste des différentes méthodes d'élimination des déchets que vous utilisez. Pour chaque méthode, la quantité de déchets traités est indiquée en pourcentage. Vous saurez également quelle quantité d'électricité est produite chaque année dans votre ville.

## **Graphiques**

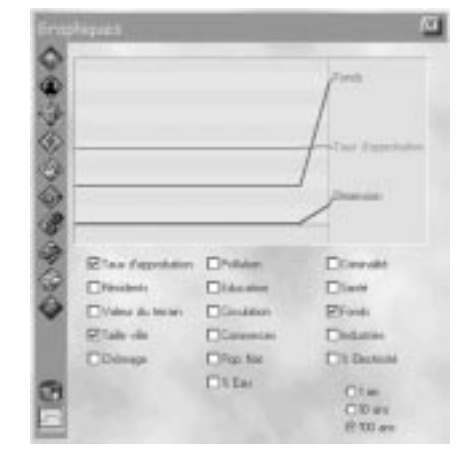

La présentation graphique vous permettra d'apprécier l'évolution de divers éléments sur une période donnée. Vous pouvez choisir une incrémentation de 1, 10 ou 100 ans selon les informations que vous désirez.

- •Taux d'approbation : climat psychologique global
- Pollution : évolution des taux de pollution
- Criminalité : évolution du taux de criminalité
- Résidents : évolution du nombre d'habitants
- •Education : évolution de l'éducation
- Santé : évolution du niveau sanitaire
- •Valeur du terrain : évolution de la valeur globale de la ville
- •Circulation : évolution du volume de circulation
- •Fonds : évolution des fonds municipaux
- •Taille ville : évolution de la population
- Commerces : évolution des emplois commerciaux
- •Industries : évolution des emplois industriels
- •Chômage : évolution du taux de chômage
- •Population nationale : évolution de la population nationale
- % Electricité : évolution de la consommation d'électricité
- % Eau : évolution de la consommation d'eau

# **SERVICES MUNICIPAUX**

En tant que Maire, vous devez superviser le fonctionnement de sept services municipaux et vous jouez par conséquent sept rôles différents. Quelle responsabilité ! Heureusement, chaque service a son conseiller qui vous aidera à résoudre les problèmes et à prendre les décisions.

Ce n'est pas si difficile d'avoir une population heureuse et en bonne santé. Il suffit de connaître votre ville dans ses moindres détails et de savoir comment les différents services collaborent. En jouant, vous vous rendrez compte que chacune de vos décisions a des conséquences importantes sur toute la ville.

Dans les pages qui suivent, vous allez faire connaissance avec les conseillers et connaître tous les détails du fonctionnement de chaque service.

# **FINANCES**

## **RENCONTREZ VOTRE CONSEILLER FINANCIER**

HARPAGON DUPINGRE, CONSEILLER FINANCIER ZHAITPAGON Dupingre a eu un doctorat en Economie post-classique à l'université de Fontaine aux sous où il a ensuite enseigné. Pendant cette période, il a fait de la faculté d'économie un modèle largement respecté où les théories sont appliquées à la lettre. Son livre intitulé « Serrons-nous la ceinture ! Eléments pour une thésaurisation réussie » est considéré comme l'ouvrage de référence sur la théorie de la parcimonie. Dupingre a quitté sa tour d'ivoire pour accomplir son vieux rêve et intégrer la fonction publique. Il lui arrive rarement de regretter sa décision.

Le rôle du service financier est de contrôler les recettes et les dépenses de la ville. C'est plus compliqué qu'il n'y paraît. Le ser vice financier est responsable de la collecte des fonds puisqu'il perçoit les impôts, applique certains arrêtés et recherche des contrats rentables. L'objectif est de collecter au minimum les fonds nécessaires pour financer le développement de la ville et toutes ses actions. Par ailleurs, ce service est également responsable du contrôle des dépenses de la municipalité. Les autres services ne pensent qu'à dépenser ! Alors que le service financier doit surveiller toutes les dépenses. La gestion est la clé d'une économie saine, mais tenir les cordons de la bourse est une tâche ingrate. Sachez que je serai toujours là pour vous soutenir. Si vous avez besoin d'aide pour prendre une décision financière, faites appel à moi.

### **FONCTIONNEMENT DU SERVICE FINANCIER Simflouz**

Le Simflouz est l'unité monétaire de la Simrépublique ; il a cours légal pour toutes les transactions. L'objectif prioritaire d'un Maire est d'économiser les Simflouz. Votre ville peut cumuler des dettes jusqu'à un certain point, mais si cela va trop loin et qu'il n'y a plus de solution, les Sims commenceront à chercher un nouveau Maire. Votre conseiller financier vous avertira immédiatement si la situation commence à se dégrader un peu trop.

Pour savoir de quels fonds vous disposez, consultez la barre d'infos située en bas de l'écran. La rubrique Fonds indique le montant de votre trésorerie.

Si vous êtes à cours de Simflouz, vous ne pourrez plus construire ni délimiter de nouvelles zones. Si vous êtes à cours d'argent au beau milieu d'un projet de construction, d'une route par exemple, vous en serez averti et le projet sera annulé.

Même si vous êtes complètement ruiné, certaines charges devront être payées chaque mois, ce qui creusera encore le déficit. Les services municipaux recevront leur budget et le coût des arrêtés sera déduit chaque mois. Si vous êtes engagé dans des contrats relatifs à l'électricité, l'eau ou l'élimination des déchets, les coûts mensuels seront toujours prélevés.

# **Budgets et impôts**

### *Choix des taux d'imposition*

Les impôts sont votre principale source de revenus. Ils se divisent en trois catégories correspondant aux trois types de zones, RESIDENTIELLE, COMMERCIALE et INDUSTRIELLE. Les impôts affectent la demande pour chaque type de zone et déterminent les recettes perçues par la municipalité.

Généralement, lorsque vous diminuez le taux d'imposition d'un secteur, la demande de ce secteur augmente. Inversement, si vous augmentez l'imposition, la demande diminue.

La baisse des impôts encourage les Sims à venir s'installer dans votre ville et la demande augmente. Souvenez-vous que la demande est également affectée par d'autres facteurs. En fonction de la situation, la diminution des impôts peut faire augmenter ou diminuer les revenus de la ville. Si la baisse attire un grand nombre de nouveaux Simcontribuables dans votre ville, les revenus de la ville peuvent augmenter, même si chaque contribuable ne paye qu'un impôt modéré. Mais si la réduction d'impôt attire peu de Sims, la ville peut perdre de l'argent puisque les contribuables versent beaucoup moins d'argent.

Une augmentation d'impôts donne aux Sims une bonne raison de quitter votre ville, et la demande diminue. Mais il est parfois judicieux d'augmenter les impôts. Si la demande est élevée et que vous n'avez plus de liquidités pour délimiter les zones demandées, <sup>c</sup>'est que les impôts sont probablement trop faibles. L'augmentation de l'imposition peut donc faire augmenter ou diminuer les revenus de la municipalité, selon la situation.

#### *Financement des services municipaux*

Seul le Maire a le pouvoir de décision en ce qui concerne le financement des six services municipaux. Le taux de financement optimum de chaque secteur évolue en même temps que la ville. Un secteur qui reçoit un financement trop important gaspille de l'argent ; des fonds insuffisants au contraire compromettent l'efficacité d'un secteur et peuvent même déclencher des grèves.

Budget éducation -couvre l'équipement, l'entretien des écoles et des lycées ainsi que le salaire des enseignants et des aides.

Budget santé -couvre l'équipement hospitalier, les frais de construction ainsi que le salaire des médecins, des infirmières et des aides-soignantes.

Budget incendie -couvre l'équipement, l'entretien des casernes et le salaire des pompiers.

Budget route -couvre l'entretien des routes et des autoroutes ; prévient toute dégradation radicale.

Budget police -couvre l'équipement, l'entretien des postes de police et des prisons ainsi que le salaire des agents de police et des gardiens.

Budget transports -couvre l'entretien des voies de chemin de fer et de métro, des gares et des stations, ainsi que le salaire des employés et des chauffeurs de bus.

#### *A propos de la fenêtre Budget*

La fenêtre Budget vous permet de choisir les options d'ordre financier. Pour y accéder, cliquez sur le bouton Ajuster et vérifier de la barre d'outils principale puis sur BUDGET.

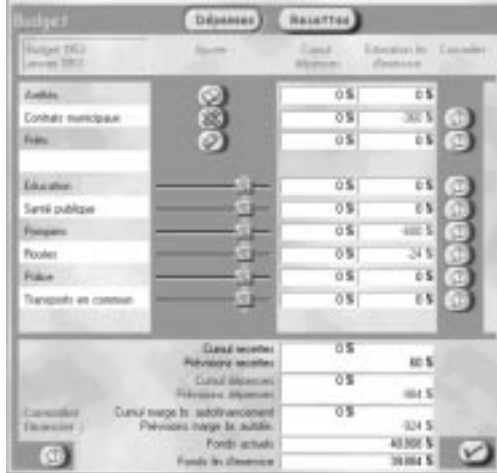

La fenêtre Budget indique la répartition annuelle des fonds. Elle comporte deux volets : DEPENSES et RECETTES. Pour passer de l'un à l'autre, cliquez simplement sur le bouton correspondant au sommet de la fenêtre.

La fenêtre DEPENSES indique comment sont utilisés les simflouz de la municipalité. Le budget des services municipaux y est présenté et c'est ici que vous pouvez les modifier. Pour chaque service, un certain budget est demandé (curseur bleu clair). C'est à vous de choisir le montant qui est alloué. Pour plus de détails sur les autres dépenses, cliquez sur Arrêtés municipaux, Contrats municipaux ou Prêts.

La fenêtre RECETTES indique d'où vient l'argent de la municipalité. Elle présente les taux d'imposition que vous avez choisis ; vous pouvez éventuellement les modifier. Pour plus de détails sur les sources de revenus, cliquez sur Arrêtés municipaux, Contrats municipaux ou Contrats commerciaux.

Consultez la dernière ligne, en bas de la fenêtre. Si le résultat de fin d'année apparaît en noir, tout va bien et vous devriez réaliser un bénéfice en fin d'exercice. Si au contraire ce chiffre apparaît en rouge, vous allez être déficitaire. Vous avez plus de dépenses que de recettes et devrez utiliser des réserves de trésorerie pour joindre les deux bouts. Si vous <sup>n</sup>'avez pas suffisamment de réserves, les dettes vont commencer à s'accumuler. Si vous êtes dans le rouge, mieux vaut commencer à chercher comment augmenter vos recettes et diminuer vos dépenses.

# **Les contrats**

#### *Contrats municipaux*

Vous pouvez gagner de l'argent en vendant de l'eau ou de l'électricité à une autre ville ou en proposant à une autre ville d'éliminer ses déchets. Vous recevrez un paiement mensuel de la ville voisine, qui sera automatiquement ajouté à votre crédit. Veillez simplement à ce que ce paiement soit supérieur au coût de l'opération.

Si vous passez un contrat avec une ville voisine pour lui acheter de l'eau, de l'électricité ou pour qu'elle se charge d'éliminer vos déchets, c'est vous qui devez payer. Une somme sera déduite chaque mois de vos fonds. Veillez à ne pas débourser plus que si vous vous chargiez de tout vous-même.

#### *Contrats commerciaux*

Il arrive que des pétitionnaires vous proposent de construire certains bâtiments dans votre ville. Ces contrats commerciaux fournissent à la ville des revenus mensuels, tant que le bâtiment existe. Cela peut paraître tentant sauf que ces bâtiments génèrent des problèmes de criminalité ou de pollution. Mais si vous avez besoin d'argent, cela peut tout de même être intéressant.

## **Prêts**

Lorsque les temps sont durs ou que vous envisagez une croissance rapide, vous pouvez faire un prêt pour obtenir rapidement de l'argent.

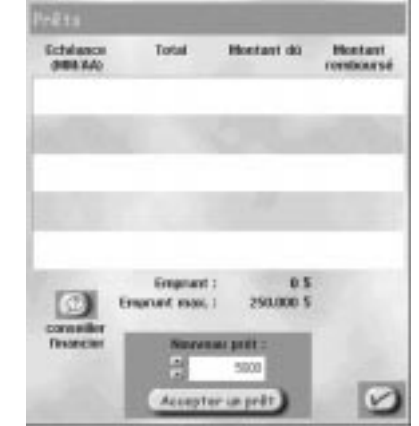

Voici quelques informations concernant les prêts :

- Vous pouvez souscrire simultanément dix prêts au maximum.
- • Vous pouvez souscrire un prêt à tout moment pour le motif de votre choix (sauf si vous avez déjà dix prêts en cours).
- Le montant des prêts est calculé par tranches de 5.000 Simflouz, jusqu'à un maximum de 25.000 Simflouz.
- Chaque prêt est établi sur dix ans et ne peut pas être remboursé par anticipation.
- La municipalité doit effectuer des remboursements annuels pour chaque prêt pendant 10 ans.
- Le montant des annuités comprend intérêt et principal.
- Au versement de la dixième annuité, le prêt est remboursé et disparaît des livres de comptes.
- Le paiement total correspond environ à 150 % de la somme empruntée.

# **Coût de reconstruction**

En cas de catastrophe, les autorités simrépublicaines peuvent contribuer à la reconstruction de votre ville. Sachez qu'un Maire qui a été prévoyant est généralement favorisé.

# **Comment augmenter les recettes**

#### *Réduire les dépenses*

Arrêtez de construire ! La délimitation de zones et la construction épuisent vos réserves d'argent plus vite que vous ne le pensez. Lorsque les fonds sont en baisse, songez en priorité à reconstituer votre trésorerie.

Réduisez les budgets ! Pour réduire rapidement les dépenses, réduisez les budgets de certains ou de tous les services municipaux. Mais soyez prudent car les services ne seront plus aussi efficaces qu'avec un budget adéquat et ceci peut générer des problèmes dans votre ville. Si vous réduisez trop les budgets, vous essuierez des grèves.

Abrogez les arrêtés ! La mise en œuvre de la plupart des arrêtés représente un certain coût qui est généralement calculé en fonction de la population. Si l'arrêté est abrogé, la municipalité économise ce coût mensuel. Consultez la fenêtre Arrêtés pour afficher la liste des arrêtés en vigueur. Cliquez sur la case pour décocher l'option et abroger l'arrêté.

Reconsidérez les contrats municipaux ! Si vous versez chaque mois de l'argent à une ville voisine, vérifiez si le contrat doit être maintenu ou non. Si vous estimez qu'il vaut mieux le résilier, attendez l'occasion de le faire sans avoir à acquitter une lourde pénalité.

#### *Augmenter les recettes*

Augmentez les impôts ! Mais pas trop sinon tout le monde quittera la ville et vous aurez de graves problèmes.

Prenez des arrêtés qui renfloueront les caisses ! Il existe quelques arrêtés qui rapportent un revenu mensuel à la municipalité. Les sommes sont versées par les catégories affectées par l'arrêté ; elles ne paient pas de gaieté de cœur !

Passez des contrats municipaux lucratifs ! Si vous avez un excédent d'eau, d'électricité ou si vous avez les capacités pour éliminer plus de déchets, consultez la fenêtre Pétitionnaires ; les villes voisines prêtes à payer ces services y sont mentionnées.

Acceptez le contrat commercial d'un pétitionnaire ! Il arrive que des pétitionnaires vous proposent de construire un bâtiment spécial, moyennant paiement. Ces propositions ont généralement leurs inconvénients. C'est vous qui décidez. Souscrivez un prêt ! Même si vous devez rembourser intérêts et principal, les prêts vous permettent rapidement de renflouer vos caisses. Si vous utilisez sagement l'argent, vous ne devriez pas avoir de problèmes pour rembourser.

# **QUESTIONS POSÉES AU CONSEILLER FINANCIER**

#### *Q : une question très simple pour vous, comment puis-je gagner de l'argent ?*

Harpagon : la réponse est tout aussi simple : ne dépensez pas plus que vous gagnez. En réalité, il n'y a pas vraiment de réponse. Vous devez prendre certains risques pour développer votre ville, si vous ne le faites pas, vous ne pourrez pas faire augmenter vos fonds. Bien sûr, vous pouvez jouer sur les taux d'imposition, les augmenter et les réduire pour attirer des Sims afin de les ponctionner. Mais c'est un jeu dangereux car ils comprennent finalement où vous voulez en venir et ne sont plus tellement enclins à venir s'installer dans votre ville aussi vite. Utiliser les arrêtés et réduire les contrats passés avec les villes voisines peut être le moyen d'augmenter régulièrement vos fonds.

#### *Q : vous avez parlé de jouer sur les taux d'imposition, comment dois-je m'y prendre ?*

Harpagon : le volet Recettes de la fenêtre Budget offre l'outil permettant d'ajuster le taux d'imposition des trois zones. Souvenez-vous qu'aucun Sim n'aime vivre dans une ville qui vit à ses crochets. C'est vraiment une loterie ! Une réduction d'impôts peut attirer les Sims mais si vous appliquez ensuite une augmentation trop importante, ils repartiront. Je pense que vous serez tout à fait d'accord avec moi sur ce point, les Sims sont vraiment des êtres capricieux !

#### *Q : quand faut-il faire un prêt ?*

Harpagon : lorsque vous envisagez une croissance rapide et que vous avez besoin d'argent pour y parvenir ou lorsque vous avez besoin de fonds pour reconstruire votre ville après une catastrophe. Je ne vous conseille pas de faire un prêt si ce n'est pas vraiment nécessaire. Planifiez l'utilisation de l'argent et veillez à ce qu'il soit bien dépensé. Vous allez en effet rembourser plus que vous avez emprunté et il vaut mieux éviter de le dépenser inutilement.

#### *Q : il me semble difficile de croire qu'un Maire doit établir son budget chaque année.*

Harpagon : en fait, en tant que Maire, vous prenez certaines décisions et c'est ensuite votre conseiller financier qui s'assure que vos demandes sont exécutées correctement et qu'elles restent identiques chaque année. Cette option est accessible à partir de la fenêtre PREFERENCES en choisissant AUTOBUDGET. Tant que cette option est active, les options de la fenêtre BUDGET demeurent inchangées et cette fenêtre ne s'affiche plus en fin d'année. Si vous êtes déficitaire, l'option AUTOBUDGET est désactivée. Vous pouvez ainsi redresser la situation avant qu'il soit trop tard.

# **TRANSPORTS**

## **RENCONTREZ VOTRE CONSEILLER EN TRANSPORTS**

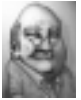

Rémo Bile, conseiller en transports Malgré son air un peu fruste, Rémo Bile est un homme bien introduit dans le milieu politique. Il a plusieurs postes à son actif, qui n'ont certes jamais été vérifiés ; il a été entre autre, conseiller municipal, médiateur, conseiller spécialisé, président de comité, sénateur, huissier d'armes et parlementaire. « Je connais tous les postes d'une municipalité » se plaît-il à reconnaître. Rémo se sent très à l'aise en tant que conseiller en transport, même si on l'accuse de ne jamais avoir mis les pieds dans un bus, un métro ou un train.

Votre ville aura beau posséder les plus belles maisons du monde ou les bureaux les moins chers, personne ne viendra y habiter s'il n'est pas possible de se déplacer. Les Sims ont besoin de se déplacer et ils ne sont pas enclins à marcher ! Le service des transports gère ce genre de problèmes. Il s'occupe de tout : routes, voies ferrées, ponts, tunnels… Lorsque vous construisez une ville, cet aspect doit être prioritaire. Si votre réseau routier n'est pas adapté, vous aurez à long terme de réels problèmes. Supposez que le centre ville soit saturé et qu'une grande avenue soit nécessaire pour désengorger la circulation, cela va s'avérer difficile si des gratte-ciel bordent votre rue principale.

Le réseau de transports en commun peut vous aider à faire diminuer un trafic trop dense. Vous disposez souvent de multiples solutions pour améliorer un réseau routier inadapté. Soyez prévoyant et vous aurez peu de problèmes de circulation.

## **FONCTIONNEMENT DU SERVICE TRANSPORTS Comment construire un réseau de transports**

Un réseau de transports peut être privé (composé de routes) ou public (composé de trains, de métros et de bus).

La majorité des Sims préfèrent se déplacer en voiture. Si les routes sont nombreuses, les Sims seront enclins à venir vivre dans votre ville, surtout si elle est petite. Mais si le réseau de transports se limite aux routes, les problèmes de circulation deviendront épouvantables avec l'augmentation de la population.

Les transports en commun font diminuer le nombre de voitures en circulation ainsi que la pollution de l'air. Votre ville en a besoin. En fait, il est très difficile de construire une grande ville sans aucun transport en commun. Lorsque vous créez les lignes de transports en commun, veillez à ce qu'elles soient bien adaptées sinon les Sims ne les utiliseront pas. Des arrêtés peuvent inciter les Sims à préférer les transports publics à leur voiture.

#### *Construire des routes*

Pour créer une route, cliquez sur le bouton AJOUTER TRANSPORTS de la barre d'outils principale. Sélectionnez le type de voie : route, autoroute, voie ferrée ou métro. Le pointeur prend l'aspect de l'outil choisi. Dessinez une ligne là où vous désirez insérer la route. La prévisualisation est bleue tant que la construction est possible. Si la zone que vous choisissez ne permet pas la construction d'une route, la prévisualisation devient rouge et votre tentative de construction est annulée.

Appuyez sur la touche MAJ avant de relâcher le bouton de la souris pour annuler l'insertion d'une route.

## **Routes et autoroutes**

Les routes sont des voies à double sens qui sont très appréciées des Simautomobilistes, mais vous savez sûrement de quoi il s'agit. Faites un zoom avant et observez la circulation ; anticipez les problèmes de circulation de votre ville avant qu'ils ne deviennent trop importants.

Les autoroutes sont des voies de circulation surélevées à gros débit. Elles permettent aux Sims de se déplacer plus facilement sur de longues distances. Si vous désirez relier deux zones très éloignées, construisez une autoroute.

## **Carrefours et bretelles d'autoroutes**

Grâce aux carrefours, les Sims peuvent passer d'une route à une autre. La circulation y est généralement fluide bien qu'ils puissent devenir des goulots d'étranglement si les simautomobilistes sont trop nombreux.

Lorsque vous conduisez une route qui croise une autre route, les ingénieurs créent automatiquement un carrefour.

Vous pouvez construire une autoroute au-dessus d'une route mais il faudra alors construire une bretelle d'autoroute pour que les Sims puissent y accéder. Les bretelles d'autoroute sont des voies d'accès et de sortie.

Pour construire une bretelle d'autoroute, cliquez sur le bouton AUTOROUTE et sélectionnez l'option correspondante. Cliquez sur un angle du carrefour entre une route et une autoroute ou entre deux autoroutes. Les ingénieurs construisent ensuite la bretelle.

## **Ponts**

Vous pouvez construire des routes, des autoroutes et des voies ferrées au-dessus d'une étendue d'eau. Les ingénieurs de la ville seront avertis automatiquement qu'ils doivent construire un pont. Surtout, ne vous découragez pas si la prévisualisation du pont est de couleur rouge lorsque vous déplacez le pointeur au-dessus de l'eau. Persévérez jusqu'à ce que vous atteigniez la terre ferme . La prévisualisation sera à nouveau bleue. Lorsque vous relâchez le bouton de la souris, les ingénieurs vous indiquent le coût du projet. Si vous acceptez, ils construisent le pont.

Les ingénieurs construisent des passerelles au-dessus des petites étendues d'eau et des ponts suspendus, si l'étendue d'eau est plus importante.

# **Tunnels**

Lorsque vous construisez une route ou une voie ferrée dans une zone montagneuse, votre équipe omniprésente d'ingénieurs vous proposera éventuellement de creuser un tunnel si la déclivité est trop importante. Cette opération sera automatique si vous faites glisser la prévisualisation sélectionnée sur un point où la déclivité est trop importante pour être franchie par voie normale. Les ingénieurs vous indiqueront s'ils peuvent construire le tunnel ainsi que le coût. Si vous acceptez, ils se mettront à l'œuvre.

## **Transports en commun**

#### *Bus*

Les arrêts de bus doivent être installés le long d'une route. Si vous construisez des arrêts de bus, mais que les Sims ne les utilisent pas, c'est qu'ils sont sûrement trop éloignés les uns des autres.

#### *Trains*

La construction d'un réseau ferroviaire est beaucoup plus coûteuse en temps et en argent, mais la diminution de la circulation et de la pollution qui en résulte justifie la dépense. Il ne <sup>s</sup>'agit pas simplement de poser des rails…Vous devez ensuite construire des gares sur des carrés jouxtant les voies. Les trains peuvent ainsi s'y arrêter et les Sims peuvent monter et descendre des trains.

#### *Métros*

Lorsque vous sélectionnez l'outil Poser des rails de métro à partir du menu AJOUTER TRANSPORTS, la Carte de la ville passe automatiquement en vue souterraine. Vous serez en mesure de repérer les secteurs de la surface qui sont délimités ou développés ainsi que les routes. Vous verrez également la partie souterraine des stations de métro ou des gares de connexion métro/train.

Les stations de métro doivent être installées le long des rails de métro, ce que vous pouvez faire en vue de surface ou en vue souterraine.

#### *Connexion métro/train*

Cette gare permet aux Sims de passer du train au métro ; le réseau de transports en commun de votre ville n'en devient que plus polyvalent.

## **Financement des routes et du réseau de transports en commun**

Le budget route couvre l'entretien des routes, des ponts et des tunnels de la ville. Les routes, surtout celles qui sont très fréquentées, se dégradent si elles ne sont pas entretenues. Les Simautomobilistes doivent alors emprunter des déviations et si cela devient trop difficile, ils peuvent quitter la ville.

Le budget transport couvre l'entretien des voies de chemin de fer et de métro ainsi que le salaire des contrôleurs et des chauffeurs de bus. Si ce budget est peu élevé, l'équipement se détériore et les Sims seront moins enclins à l'utiliser. S'il est vraiment insuffisant, les employés se mettent en grève.

## **Etablir des connexions avec les villes voisines**

Etablir des connexions avec les villes voisines aide le secteur industriel en lui offrant la possibilité d'exporter. Les connexions entre villes aident également le secteur commercial en ouvrant les frontières et en permettant à de nouveaux acheteurs de venir dans votre ville. Ce <sup>n</sup>'est que lorsque les connexions sont effectivement établies que vous pouvez conclure des contrats avec des villes voisines pour acheter ou vendre des déchets à traiter.

Pour créer une liaison routière, construisez une route, une autoroute ou une voie ferrée jusqu'à la frontière. Si vous acceptez le coût de la construction indiqué par les ingénieurs, ils commencent à construire. Vous pouvez choisir le type de connexion que vous désirez avec la ville de votre choix. Les ports et les aéroports sont des connexions utilisables avec toutes les villes voisines.

# **QUESTIONS POSÉES AU CONSEILLER EN TRANSPORTS**

#### *Q : comment créer un réseau de transports adapté ?*

Rémo : un réseau de transports est adapté s'il permet aux Sims de se déplacer là où ils veulent quand ils le veulent. Il ne suffit pas de construire une multitude de routes, il faut prévoir des transports privés et des transports en commun. Rappelez-vous que les Sims <sup>n</sup>'aiment pas aller trop loin pour prendre un transport. S'il n'y en a pas, ils vont simplement dans un endroit plus adapté et quittent éventuellement la ville. Il ne suffit pas d'insérer un carré route pour attirer les Sims ; les voies de communication doivent leur permettre d'aller où ils veulent.

#### *Q : il semble plus simple de construire une multitude de routes. Pourquoi s'embêter avec des transports en commun ?*

Rémo : les Sims adorent leur voiture, c'est certain. Mais réfléchissez un peu. Si la voiture est l'unique moyen de transport d'une ville, tout le monde l'utilise. Si chaque Sim utilise sa voiture, la circulation va considérablement augmenter. Vous aurez alors intérêt à prendre un arrêté favorisant le covoiturage, mais si la population est importante, cela ne suffira pas. Autre chose, les Sims ne sont pas tentés d'aller loin, s'il y a des bouchons. Votre ville sera congestionnée sans réel espoir de développement. Lorsque des transports en commun sont mis en place, les Sims ont tendance à laisser leur voiture au garage. Moins de voitures sur les routes, cela signifie moins de circulation. S'il y a moins de circulation, d'une part les Sims auront tendance à se déplacer plus loin et d'autre part l'air sera nettement moins pollué. Avec un réseau ferroviaire approprié, vous réduirez davantage la pollution et donnerez aux Sims l'opportunité de voyager encore plus loin.

#### *Q : dans ce cas, pourquoi ne pas installer un arrêt de bus et une gare tous les 10 mètres ?*

Rémo : le coût, je présume… L'entretien d'un tel réseau pourrait être très coûteux car plus les arrêts sont nombreux, plus l'usure s'accélère et plus le coût d'entretien est élevé. En outre, est-ce que vous aimeriez prendre un bus qui s'arrête tous les 10 mètres.

# **URBANISME**

## **RENCONTRER VOTRE CONSEILLÈRE EN URBANISME**

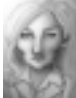

Cécile Labourgade, conseillère en urbanisme du Cécile Labourgade a une énergie incroyable qu'elle parvient à transmettre à tout son entourage. Ses professeurs de l'école supérieure d'urbanisme de Saint-Sor se souviennent d'elle comme d'une élève particulièrement brillante et travailleuse. Elle est entrée dans la Commission générale d'urbanisme dès sa sortie de l'école. Elle a rapidement gravi tous les échelons de sa profession grâce à un jugement sûr, à de grandes qualités d'adaptation et à un très grand intérêt pour la fonction publique.

Le rôle du service d'urbanisme est de superviser l'organisation architecturale de la ville. Vous devez développer la ville en délimitant des zones pour différentes activités. Vous devez maintenir un équilibre entre les différents types de zones et veiller à ce qu'ils se développent comme prévu.

Les Sims porteront continuellement un jugement sur vos décisions en matière d'urbanisme. Si tout va bien, les Sims se battront pour habiter et travailler dans votre ville. En revanche, <sup>s</sup>'ils ne sont pas satisfaits, ils ne tarderont pas à se plaindre et quitteront très rapidement la ville.

La planification d'une ville est sans doute la tâche la plus ardue du mandat de Maire. Vous pouvez compter sur mon aide en cas de difficultés.

## **FONCTIONNEMENT DU SERVICE D'URBANISME A propos des zones**

Les zones sont des secteurs de la ville que vous délimitez pour une activité spécifique. Chaque ville doit avoir au moins trois types de zones : résidentielle, commerciale et industrielle (RCI) car toute ville doit permettre aux Sims de vivre, de consommer et de travailler.

Les Sims ne peuvent construire que dans les zones délimitées. Les bâtiments qu'ils décident de construire dépendent du type de zone, de sa densité et de la valeur du terrain.

Ce n'est pas parce qu'une zone est délimitée que les Sims vont y construire des bâtiments. Ils développent uniquement les zones pour lesquelles une demande existe (pour plus d'informations, reportez-vous à la rubrique Indicateur RCI) et qui sont utilisables. Une zone est utilisable si elle est alimentée en électricité et reliée à d'autres zones par un réseau de transports approprié. L'eau est un atout majeur ; les zones de faible densité peuvent se développer sans eau mais cet élément est indispensable au développement des zones de densité moyenne et forte.

Les zones résidentielles, commerciales et industrielles sont appelées zones RCI.

### **Types de zones** *Zones résidentielles*

C'est ici que vos Sims vont habiter. Souvenez-vous qu'ils ont tous besoin d'un chez-soi, alors ne vous étonnez pas si la demande est supérieure pour les zones résidentielles.

Vous pouvez affecter à la zone une densité faible, moyenne ou forte. La densité affecte le type de bâtiment qui est construit dans la zone. Si vous désirez des grands ensembles, choisissez l'option DENSE. Si vous désirez des maisons mitoyennes ou des villas individuelles, choisissez respectivement l'option Moyenne ou Faible. Plus la valeur du terrain est élevée, plus les propriétés seront luxueuses.

#### *Zones commerciales*

C'est ici que les Sims font leurs courses et que certains d'entre eux travaillent. Les immeubles de bureau ainsi que les magasins se trouvent dans les zones commerciales. Le type de bâtiment commercial dépend de la densité de la zone ainsi que de la valeur du terrain. Les grands magasins et les grands immeubles de bureaux peuvent être construits dans des zones de forte densité. Pour les petits commerces, choisissez une densité faible ou moyenne. La demande pour les zones commerciales augmente généralement lorsque la ville a une certaine maturité. Surveillez l'indicateur RCI pour connaître les tendances.

L'option Densité définit la densité maximum d'une zone. La valeur du terrain doit être très élevée pour que cette densité maximum soit atteinte.

#### *Zones industrielles*

Les zones industrielles sont les secteurs où peuvent s'installer les usines, les exploitations agricoles et les entreprises de haute technologie. Les villes récentes attirent généralement des industries fortement polluantes, en particulier dans les zones industrielles denses. Des exploitations agricoles se développent parfois dans des zones industrielles de faible densité qui sont éloignées de l'agitation de la ville. Avec les années, le niveau d'instruction de vos Sims augmente et la ville attirera des industries de haute technologie plus propres.

#### *Aéroports*

Les aéroports contribuent au développement des zones industrielles et commerciales en faisant rentrer des touristes et des travailleurs et en rendant votre ville plus accessible au monde extérieur. Vous pouvez délimiter les aéroports de la même manière que les zones RCI et les Sims se chargent ensuite de les développer. Disponibles à partir de 1930, les aéroports doivent mesurer au moins 3 carrés sur 5, être alimentés en eau et en électricité et se trouver à proximité d'une route. Ils ne se développent que si votre ville se développe et nécessitent des liaisons extérieures pour le commerce et l'industrie.

#### *Ports*

Les ports contribuent au développement de vos secteurs industriels et commerciaux en permettant d'expédier des marchandises à l'extérieur. Avec un port, votre ville peut signer des contrats d'importation ou d'exportation de déchets avec des villes voisines (le réseau ferroviaire le permet également). Les ports doivent mesurer au moins 2 carrés sur 6, doivent être alimentés en eau et en électricité et être situés à proximité d'une route. Vous devez les installer au bord de l'eau et si vous voulez des résultats probants, choisissez plutôt le bord de mer.

#### *Sites d'enfouissement*

Toutes les villes produisent des déchets et pour résoudre ce problème, vous pouvez éventuellement délimiter un site d'enfouissement. Les sites d'enfouissement décomposent les déchets relativement lentement et sont limités en capacité en fonction de leur taille. Lorsqu'un site est plein, les déchets s'accumulent en ville, à moins que vous ne disposiez d'une autre installation de traitement de déchets. Lorsque vous délimitez un site, veillez à construire une route à proximité pour que les camions puissent y transporter les déchets de la ville.

### **Comment délimiter des zones**

Vous devez d'abord choisir un type de zone. Cliquez sur le bouton ZONE de la barre d'outils principale pour afficher les différents types de zones ; faites votre choix. Le curseur change d'aspect et vous pouvez commencez à délimiter la zone.

Les boutons Résidentielle, Commerciale et Industrielle donnent accès à un sous-menu de densité. Si vous cliquez sur l'un de ces boutons sans afficher le sous-menu, la dernière densité sélectionnée est appliquée par défaut. Pour afficher ou modifier la densité, cliquez sur le bouton de votre choix et maintenez le bouton de la souris enfoncé. Un sous-menu comportant les options de densité FAIBLE, MOYENNE, DENSE s'affiche. Cliquez sur une option. Le pointeur change d'aspect et vous pouvez commencer à délimiter la zone.

Pour commencer, cliquez et faites glisser le pointeur sur une partie de terrain (faites un simple clic si vous préférez). Lorsque vous relâchez le bouton de la souris, une prévisualisation recouvre cette zone. Cette prévisualisation vous indique la zone que vous allez délimiter. Le coût de l'opération s'affiche également ; il varie automatiquement si vous augmentez ou réduisez la zone. Lorsque vous relâchez le bouton de la souris, une zone en couleur remplace la prévisualisation et le coût est déduit de vos fonds.

Vous pouvez annuler la délimitation d'une zone en appuyant sur la touche MAJ avant de relâcher le bouton de la souris.

Si vous délimitez une zone et que vous changez ensuite d'avis, vous pouvez délimiter une autre zone au même endroit ou utiliser l'outil de déclassement pour que le secteur retrouve son état initial.

## **Indicateur de demande RCI**

L'indicateur de demande RCI vous informe constamment de la demande de zones résidentielle, commerciale ou industrielle. Les niveaux augmentent lorsqu'il y a une demande pour une zone précise et diminue lorsqu'il y a excédent.

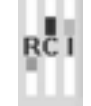

Lorsque la demande pour une zone est élevée, par exemple pour la zone résidentielle, vous devez délimiter d'autres zones résidentielles. L'indicateur de demande RCI ne précise pas la densité à choisir ; vous devez faire votre propre évaluation en fonction de la ville et de l'endroit où vous désirez délimiter la zone.

# **Valeur du terrain**

Plus un lieu est agréable pour y vivre ou y travailler, plus la valeur du terrain est élevée. Cette valeur est influencée par plusieurs facteurs comme les taux de pollution et de criminalité et l'existence de transports adaptés. La valeur des terrains résidentiels en particulier est affectée par la proximité de bâtiments ou de services utiles (écoles, hôpitaux, parcs) ou de bâtiments ou services indésirables (site d'enfouissement, incinérateurs ou usine de conversion de déchets toxiques).

La valeur des terrains fluctue en fonction des conditions du secteur. Si la valeur des terrains change, les bâtiments qui s'y trouvent sont remplacés par d'autres bâtiments. L'augmentation de la valeur des terrains permet aux zones d'atteindre des densités plus fortes, et d'accueillir des bâtiments plus importants et plus chics.

Pour connaître la valeur du terrain correspondant à un bâtiment ou un secteur, sélectionnez l'outil INFOS à partir du menu Ajuster et vérifier et faites votre choix. La valeur du terrain est indiquée avec d'autres données, dans la fenêtre de d'infos.

### **Cartes, graphiques et infos concernant l'urbanisme**

Certaines cartes et graphiques vous donnent un aperçu global de l'évolution de votre ville. Les cartes les plus utiles en matière d'urbanisme sont les suivantes :

- Valeur du terrain
- •Densité
- Zones

Pour afficher ces cartes, cliquez sur le bouton AJUSTER ET VERIFIER de la barre d'outils principale et sélectionnez l'affichage de données pour obtenir la liste des cartes, tableaux et graphiques disponibles.

L'outil d'infos est une autre source d'informations. Cliquez sur AJUSTER ET VERIFIER et sélectionnez INFOS. Cliquez ensuite sur un bâtiment ou une zone afin d'afficher des informations à jour.

## **Questions posées à la conseillère en urbanisme**

#### *Q : j'ai délimité une zone dans ma ville mais elle ne se développe pas. Que dois-je faire ?*

Cécile : remettez le simulateur en marche. Rien ne se passe tant que le simulateur est en mode Pause.

#### *Q : l'indicateur de demande RCI reflète une demande importante de zone résidentielle mais j'ai une zone résidentielle qui ne se développe pas. Pour quelle raison ?*

Cécile : l'indicateur de demande RCI traduit le besoin de zones utilisables, dotées d'une infrastructure. Alimentez la zone en eau et en électricité et dotez-là d'un réseau de transports et elle devrait rapidement commencer à se développer.

#### *Q : quelle densité dois-je choisir pour mes zones ?*

Cécile : commencez par choisir des densités faibles et moyennes. Il est inutile de payer pour délimiter des zones de forte densité tant que la population et la valeur des terrains <sup>n</sup>'augmentent pas.

#### *Q : les zones doivent-elles être proches les unes des autres ?*

Cécile : cela dépend. Les Sims n'aiment pas se déplacer trop loin. Une zone commerciale ou résidentielle ne se développe pas si elle n'est pas à distance raisonnable des autres zones. Mais une zone industrielle située à l'extérieur de la ville pourrait accueillir une exploitation agricole. Le réseau de transports est essentiel ; les Sims peuvent venir s'installer dans votre ville mais si les déplacements sont trop pénibles, ils repartiront aussitôt.

#### *Q : j'ai constaté que des zones étendues ne se développaient que sur leur frange externe, pourquoi ?*

Cécile : c'est un problème de transport. Si vous délimitez une vaste zone, les Sims ne peuvent pas se déplacer dans la partie centrale. S'il existe une forme de transport quelconque à proximité, les Sims viendront s'y installer. Ils viendront plus probablement s'il y a des routes… Les Sims sont des fans de voitures, vous savez !

## *Q : pourquoi ma ville a-t-elle des quartiers défavorisés ?*

Cécile : de nombreux facteurs contribuent au développement de quartiers défavorisés mais la cause principale est la valeur du terrain. La criminalité et la pollution font baisser le prix des terrains. La proximité d'un site d'enfouissement ou d'un autre élément indésirable fait également chuter le prix du terrain. Des logements à loyers modérés ne sont pas forcément un point négatif mais s'ils sont trop nombreux dans votre ville, vous devrez procéder à une revalorisation.

#### *Q : j'ai délimité une zone résidentielle trop importante et l'indicateur de demande RCI reflète un excédent. Que faire ?*

Cécile : vous avez plusieurs solutions. Vous pouvez délimiter d'autres zones sur les zones résidentielles en les remplaçant par les zones demandées. Vous pouvez également déclasser une partie des zones résidentielles ou encore les oublier et vous concentrer sur la construction d'autres types de zones en espérant attirer des Sims qui utiliseront l'excédent de logements.

### *Q : certains bâtiments ont l'air sombre et abandonnés. Pourquoi les Sims sont-ils partis ?*

Cécile : les Sims quittent les bâtiments d'une zone développée lorsque les conditions l'imposent, par exemple lorsque l'eau, l'électricité ou les transports viennent à manquer. Si vous réglez le problème, les Sims peuvent revenir et redonner vie aux bâtiments. Les Sims quittent définitivement un secteur lorsqu'il a été contaminé par des radiations suite à une explosion nucléaire ; c'est trop dangereux.

### *Q : puis-je construire dans un secteur non délimité ?*

Cécile : oui ! Un secteur non délimité ne peut pas être alimenté en eau, ni en électricité et les Sims n'y construiront rien mais vous, vous pouvez. Les bâtiments indépendants proposés dans la barre d'outils principale (centrales électriques, écoles, monuments, etc.) peuvent être installés en un lieu quelconque de la carte. C'est clair ?

#### *Q : mon indicateur RCI ne reflète aucune demande. Comment faire pour développer ma ville ?*

Cécile : pour mener une vie heureuse et productive, les Sims doivent pouvoir vendre les biens et les services qu'ils produisent et se détendre lorsqu'ils ne travaillent pas. Si la croissance <sup>s</sup>'essouffle, votre ville a généralement atteint un seuil dans l'un ou la totalité de ces domaines. Pour réamorcer la croissance de votre ville, vous devez chercher de nouveaux débouchés pour vos biens et services et d'autres sources de divertissement pour les Sims. Une connexion avec les villes voisines permet de stimuler l'économie et des centres de loisirs sont très utiles pour attirer de nouveaux Sims et avec un peu de chance, les inciter à rester.

# **ENVIRONNEMENT**

# **RENCONTREZ VOTRE CONSEILLÈRE EN ENVIRONNEMENT**

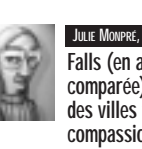

Julie Monpré se décrit elle-même comme un bourreau de travail. Pour Julie Monpré, conseillère en environnement preuve, elle a obtenu simultanément un diplôme de l'université d'Heckford Falls (en analyses éco-statistiques) et un diplôme de l'Académie de Château Villeau (en littérature comparée). Cette grande voyageuse assiste régulièrement à des conférences écologiques organisées dans des villes testant de nouveaux concepts aux quatre coins du monde. Sa vision des choses associe compassion et recours aux nouvelles méthodes et technologies. Lorsqu'elle ne voyage pas, elle se consacre à ses douze chats.

Le rôle du service environnement est de gérer le problème des déchets et de contrôler la pollution. En réduisant les déchets et la pollution, vous faites de votre ville un lieu plus agréable à vivre, où des Sims heureux et en bonne santé sont susceptibles de vivre plus longtemps.

Les problèmes d'environnement ne semblent pas prioritaires à première vue mais je vous invite à ne pas les négliger trop longtemps car vous risqueriez de voir surgir toutes sortes de difficultés. Les ordures qui s'empilent dans les rues, des problèmes sanitaires et une alimentation en eau insuffisante sont dus à une mauvaise gestion de l'environnement.

Efforcez-vous le plus tôt possible de maintenir votre ville propre et sans pollution et c'est la Simrépublique tout entière qui en bénéficiera à long terme. N'oubliez pas que je suis là pour vous aider et vous soutenir dans votre tâche.

## **FONCTIONNEMENT DU SERVICE ENVIRONNEMENT Evacuation des déchets**

Les déchets sont inévitables, vous ne pouvez empêcher les Sims d'en produire. Il existe des moyens de réduire la quantité de déchets produite, mais vous ne pourrez jamais les supprimer complètement. Vous devez trouver un moyen de les éliminer ou réduire la quantité

à éliminer grâce à des centres de recyclage. Vous pouvez les enterrer, les brûler ou les expédier à l'extérieur de la ville.

Si vous ne dotez pas votre ville de moyens d'élimination des déchets, les Sims seront contraints d'empiler leurs ordures devant chez eux et sachez que c'est assez déplaisant.

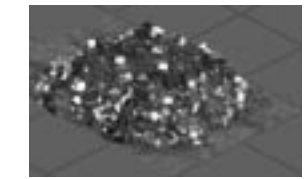

Lorsque les déchets s'accumulent, le niveau de santé diminue

radicalement (faisant ainsi diminuer l'espérance de vie) et les Sims perdent globalement leur gaieté. Ils vont rapidement s'installer dans une ville plus propre.

#### *Sites d'enfouissement*

Si vous choisissez d'enterrer les déchets de la ville, vous devez délimiter un site d'enfouissement. Les sites d'enfouissement décomposent lentement les déchets qui y sont enterrés, mais attention, ce ne sont pas des puits sans fond. S'ils sont trop utilisés, les sites arrivent à saturation. Lorsqu'un site est plein, les ordures s'accumulent en ville à moins que vous ne disposiez d'une autre installation pour les éliminer.

Réfléchissez bien avant de choisir l'emplacement du site d'enfouissement. Leur voisinage <sup>n</sup>'est pas très apprécié. Ils dégagent une odeur épouvantable et font chuter la valeur des terrains environnants, alors choisissez un endroit éloigné des zones résidentielles et commerciales sinon les Sims vont se plaindre. N'oubliez pas de construire une route à proximité du site pour que les camions d'éboueurs puissent l'atteindre. S'ils ne peuvent déposer les ordures au site d'enfouissement, ils les déposeront dans les rues.

Si un site vous pose problème et que le bulldozer vous semble être la solution, réfléchissez bien. Vous ne pouvez pas passer le bulldozer sur un site ; vous pouvez cependant le désaffecter en supprimant son accès routier ou ferroviaire. Avec le temps, le site décomposera tous les déchets accumulés et vous pourrez alors déclasser la zone.

#### *Incinérateurs*

Les incinérateurs municipaux de déchets solides brûlent les déchets. Ce sont malheureusement de véritables monstres d'acier qui recrachent énormément de cendres et autres substances polluantes. Les Sims ne les aiment pas, en particulier s'ils se trouvent à côté de chez eux.

Les incinérateurs convertisseurs ne sont pas plus tendres envers l'environnement. Leur capacité d'élimination est plus importante et en brûlant les ordures, ils génèrent de l'électricité qui peut être utilisée par les Sims. Mais leur construction coûte cher et pour pouvoir jouer avec, vous devez attendre qu'ils aient été inventés.

Ces deux types d'incinérateurs perdent de leur efficacité avec le temps. Faites une demande d'infos pour vérifier leur capacité d'élimination.

Comme les sites d'enfouissement, les incinérateurs doivent se trouver à proximité d'une route pour que les camions d'éboueurs puissent y transporter les ordures.

### *Centres de recyclage*

Les centres de recyclage peuvent réduire de façon importante le volume de déchets produits par les Sims. Le recyclage des déchets coûte moins cher que leur élimination ; construisez un centre de recyclage dès que cette installation est disponible. Ces centres sont rapidement rentabilisés et toute ville devrait en posséder un.

Les centres de recyclage ont une capacité limitée et il est préférable pour une grande ville d'en avoir en plusieurs endroits pour une efficacité maximum. Prenez l'arrêté sur le tri des ordures ménagères afin d'augmenter l'efficacité des centres de recyclage.

# **Contrats municipaux**

Il arrive que le Maire d'une ville voisine vous propose d'éliminer vos déchets moyennant un certain prix ou au contraire de vous payer pour collecter et éliminer les déchets de sa ville.

Ces contrats relatifs à l'évacuation des déchets ne sont possibles que si vous êtes relié aux villes voisines. L'importation ou l'exportation de déchets nécessite une liaison par route, autoroute, voie ferrée ou port. Lorsqu'un contrat est mis en œuvre, cliquez sur le bouton AJUSTER ET VERIFIER, puis ouvrez la fenêtre Villes voisines pour en vérifier les détails.

#### *Exportation des déchets*

Un moyen facile mais parfois onéreux d'éliminer vos déchets consiste à payer une ville voisine pour qu'elle s'en occupe. Chaque mois, elle collecte votre excédent de déchets (ne pouvant pas être traités par vos sites d'enfouissement ou vos incinérateurs) et chaque mois, une certaine somme est déduite de votre trésorerie en fonction de la quantité de déchets collectée.

Si vous n'avez aucun excédent, vous devez acquitter une somme minimum. En cas d'annulation, vous devrez acquitter une lourde pénalité.

#### *Importation de déchets*

Si vos sites d'enfouissement ou vos incinérateurs ne sont pas utilisés à pleine capacité, vous pouvez passer un contrat avec une ville voisine pour éliminer ses propres déchets. Chaque mois, une quantité définie de déchets viendra s'ajouter aux déchets de votre ville et chaque mois vous recevrez un paiement.

Si vos installations d'élimination de déchets arrivent à saturation et que vous désirez résilier le contrat, vous devrez acquitter une lourde pénalité.

# **Pollution de l'air**

Si la pollution de l'air n'est pas visible, ses effets, eux, le sont parfaitement. La pollution atmosphérique fait chuter le prix des terrains et augmente les problèmes de santé, ce qui affecte profondément les Sims. De nombreux facteurs contribuent à la pollution de l'air, les deux principaux étant une circulation trop importante et les rejets industriels. Favorisez les transports en commun et les industries propres et vous serez sur la bonne voie pour régler les problèmes de pollution atmosphérique de votre ville.

La présence d'arbres et de parcs contribue autant à purifier l'air que les arrêtés concernant « l'air pur » que vous pourriez mettre en œuvre.

# **Pollution de l'eau**

Des agents contaminants invisibles, principalement d'origine industrielle, peuvent envahir vos réserves d'eau. Lorsque cela se produit, la capacité des pompes diminue et les Sims se plaignent de l'odeur nauséabonde et de la couleur grisâtre de l'eau ainsi que de problèmes de santé.

Les stations d'assainissement peuvent résoudre les problèmes de pollution mineure mais si vous voulez vous attaquer à la source du problème, vous devez agir sur les industries polluantes. Prenez des arrêtés visant à purifier l'eau et proposez des incitations fiscales aux industries de haute technologie non polluante afin qu'elles remplacent les industries lourdes.

## **Cartes, tableaux et requêtes concernant l'environnement**

Certaines cartes et graphiques vous donnent un aperçu global de l'évolution de l'environnement. Les cartes et les tableaux utiles sont les suivants :

- •Pollution
- •Eau
- •Déchets
- •Evolution de la pollution globale

Pour voir ces cartes, cliquez sur le bouton AJUSTER ET VERIFIER de la barre d'outils principale et sélectionnez l'affichage de données pour obtenir la liste des cartes, tableaux et graphiques disponibles.

Vous pouvez également obtenir des informations à l'aide de l'outil d'infos. Cliquez sur le bouton AJUSTER ET VERIFIER et sélectionnez INFOS. Cliquez ensuite sur le site d'enfouissement ou les incinérateurs pour obtenir des informations à jour sur leur capacité.

# **QUESTIONS POSÉES À LA CONSEILLÈRE EN ENVIRONNEMENT**

#### *Q : comment puis-je savoir si la pollution et les déchets posent problème dans ma ville ?*

Julie : et bien, en ce qui concerne les déchets, c'est facile puisqu'ils commencent à <sup>s</sup>'accumuler sur les trottoirs. C'est un peu moins simple pour la pollution, bien que le problème soit tout aussi préjudiciable. Consultez la carte de la pollution afin de surveiller l'évolution de la situation.

#### *Q : pourquoi les déchets et la pollution augmentent-ils ?*

Julie : les Sims produisent chaque jour une quantité incroyable de déchets. Si rien n'est prévu pour les éliminer et les évacuer, ils s'accumulent tout simplement sur les trottoirs et sur les pelouses et je n'ai pas besoin de vous dire à quel point cette situation peut être insalubre. La pollution augmente lorsqu'il y a des problèmes de circulation ou une concentration d'industries lourdes dont les énormes cheminées d'évacuation polluent l'atmosphère.

#### *Q : comment faire diminuer la quantité de déchets de la ville ?*

Julie : il existe pour cela plusieurs solutions. Vous pouvez construire un site d'enfouissement ou un incinérateur ; vous pouvez vendre vos déchets à des villes voisines et leur laisser le soin de s'en débarrasser. Un centre de recyclage contribue à réduire la quantité de déchets qu'il faut éliminer.

### *Q : comment faire diminuer la pollution ?*

Julie : faites diminuer la circulation et découragez les industries polluantes. Il est aussi très utile d'avoir un grand nombre d'arbres pour assainir quelque peu l'air ambiant. Des recherches sont actuellement en cours sur une structure pouvant éliminer la pollution de l'air, mais il n'y a pour l'instant aucun résultat concret.

# **SÉCURITÉ PUBLIQUE**

# **RENCONTREZ VOTRE CONSEILLER EN SÉCURITÉ PUBLIQUE**

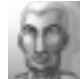

Icare Cérassion, conseiller en sécurité publique | Icare Cérassion décida à l'âge de huit ans de consacrer sa vie à la sécurité publique, alors qu'un incendie détruisit la maison de ses parents. Il est diplômé avec mention de l'académie de police et de lutte contre les incendies de Fleury. Sa thèse de doctorat, « Essai de compréhension de l'implantation urbaine d'un réseau routier » a reçu un accueil extrêmement favorable du public et lui a valu son premier emploi, gardien adjoint à la maison d'arrêt de Saint-Perpette. Il est entré peu après au sein de la municipalité, et a gravi tous les échelons jusqu'à un poste de direction. Tout au long de sa carrière, Icare a fait preuve à la fois d'une conception de la sécurité sans compromis et d'une insistance acharnée pour que les Sims travaillant dans son service aient tous les outils nécessaires pour accomplir correctement leur travail.

Le service de sécurité publique doit fournir à la ville une protection policière et une protection contre les incendies. Il doit non seulement superviser les opérations quotidiennes, mais aussi être prêt à intervenir si une catastrophe se produit.

Les Sims exigent une relative sécurité lorsqu'ils se déplacent en ville. Si une forte criminalité les oblige à se barricader chez eux ou si personne ne répond lorsqu'ils crient "Au feu", leur instinct de survie prend le dessus et ils quittent la ville. Par ailleurs, une protection efficace assurée par la police et les pompiers fait monter la valeur des terrains, ce qui rend les Sims très fiers de leur ville.

Votre tâche consiste à assurer la protection de vos Sims. Je vous avertirai si ce n'est pas le cas.

# **FONCTIONNEMENT DU SERVICE DE SÉCURITÉ PUBLIQUE**

## **Police et criminalité**

La criminalité est inévitable dans une ville mais elle peut et doit être réduite au minimum. Un taux de criminalité élevé fait chuter la valeur des terrains et mécontente les Sims qui respectent la loi.

Vous pouvez traiter le problème de diverses manières. Commencez par doter votre ville d'une protection policière adéquate. La présence d'agents de police suffit à réduire la criminalité et en cas d'infraction, ils peuvent arrêter les coupables. Par ailleurs, évitez de construire certains bâtiments comme les casinos qui attirent les criminels.

#### *Protection policière*

Les postes de police assurent la protection d'un secteur précis appelé rayon d'action. L'étendue du rayon d'action augmente si vous augmentez le budget police. En dehors de ce rayon d'action, les criminels peuvent se promener librement, alors efforcez-vous de placer les postes de police aux endroits stratégiques de la ville.

Le financement n'affecte pas seulement l'étendue du rayon d'action mais également l'efficacité de la police. Cette efficacité correspond à la probabilité d'arrestation d'un criminel qui commet un délit dans le rayon d'action de la police. Elle est toujours plus importante à proximité du poste de police et diminue au fur et à mesure qu'on s'en éloigne. Si le financement de la police augmente, son efficacité s'améliore sur toute l'étendue de son rayon d'action.

Lorsque des postes de police sont proches les uns des autres, les rayons d'action se superposent et l'efficacité des agents y est cumulée.

Les criminels qui commettent des délits hors du rayon d'action de la police ne sont pas arrêtés

La carte d'infos Criminalité indique l'emplacement des postes de police, le taux d'efficacité dans leur rayon d'action, ainsi que les zones de forte criminalité.

Consultez cette carte pour déterminer les lieux nécessitant de nouveaux postes.

L'outil Infos vous permet de connaître les performances individuelles de chaque poste.

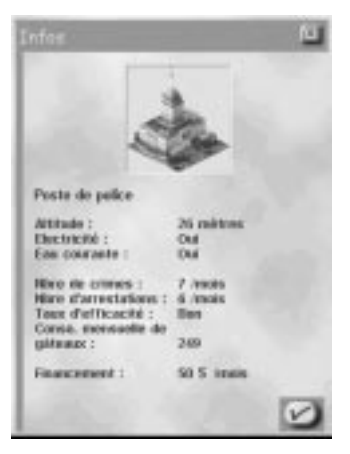

#### *Prisons*

C'est dans les prisons que sont enfermés les condamnés qui paient leur dette à la société. Si votre ville ne compte pas suffisamment de prisons, la police sera contrainte de relâcher tous les criminels qu'elle arrête. Construisez suffisamment de prisons sinon l'efficacité de la police sera affectée. Les Sims n'aiment pas habiter à côté des prisons alors placez-les suffisamment loin des zones résidentielles.

#### *Comment faire diminuer la criminalité*

La meilleure façon de lutter contre la criminalité consiste à augmenter la protection de la police (soit en ajoutant des postes de police soit en augmentant le budget police) et à construire le nombre de prisons nécessaire.

La valeur des terrains ne peut être élevée que si le taux de criminalité est faible. Plus vous contribuerez à faire de votre ville un lieu agréable, plus les crimes y seront rares.

Certains arrêtés permettent de réduire la criminalité, mais n'oubliez pas de comparer le coût engendré par l'arrêté et le coût que représenterait une protection policière supplémentaire. Sachez également que certains arrêtés, comme certains bâtiments, ont tendance à faire augmenter le taux de criminalité.

#### *Envoyer des unités de police*

En cas d'urgence, vous pouvez envoyer sur ordre (manuellement), des brigades de police à un endroit quelconque de la ville. Le nombre de brigades disponibles est égal au nombre de postes de police de la ville plus un. S'il n'y a aucun poste de police en ville, vous pouvez tout de même envoyer une brigade.

Si un problème grave surgit dans un secteur suffisamment couvert par la police, il n'est pas nécessaire d'envoyer manuellement des renforts, mais vous pouvez le faire, surtout en cas de catastrophe majeure.

Pour envoyer une brigade de police, cliquez sur le bouton ENVOYER LA POLICE du menu URGENCE puis sur un lieu quelconque de la ville. Les agents arrivent immédiatement et se mettent aussitôt au travail. L'icône Envoi de police permet de repérer leur position.

## **Incendies**

Les incendies peuvent se déclarer n'importe où et la protection doit être systématique. Placez les casernes de pompiers aux endroits stratégiques de la ville et vous pourrez être tranquille ; en cas d'incendie, tout sera prêt pour y faire face sans que vous ayez à faire quoi que ce soit.

Si la situation est particulièrement grave et que vous êtes obligé d'intervenir, vous pouvez envoyer des pompiers sur les lieux. Vous pouvez également creuser une tranchée au bulldozer autour du sinistre pour le contenir. En revanche, vous ne pouvez plus désactiver l'option catastrophe une fois qu'un incendie s'est déclaré.

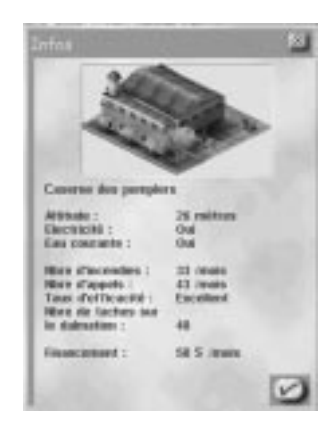

#### *Protection contre les incendies*

Chaque caserne de pompiers a son propre rayon d'action. L'étendue de ce rayon d'action augmente jusqu'à un certain point si vous augmentez le budget. Les incendies peuvent se déclarer aussi bien dans les zones protégées que dans les zones non protégées mais dans le premier cas, les dégâts sont moindres puisque les pompiers interviennent aussitôt.

Le financement affecte non seulement l'étendue du rayon d'action mais également l'efficacité des pompiers. Cette efficacité correspond à la probabilité selon laquelle un incendie qui se déclare dans une zone protégée sera circonscrit avant qu'il n'y ait aucun dégât. L'efficacité est toujours supérieure si le rayon d'action est faible et commence à réduire au fur et à mesure qu'on s'éloigne de la caserne. Si vous augmentez le financement, l'efficacité des pompiers augmente également.

Lorsque les casernes sont proches les unes des autres, les rayons d'action se superposent et l'efficacité des pompiers y est cumulée.

La carte Risque d'incendie contre pompiers indique l'emplacement des casernes ainsi que leur rayon d'action. Elle signale également les zones où le risque d'incendie est élevé. Consultez cette carte pour déterminer les endroits où les nouvelles casernes sont nécessaires.

L'outil Infos vous donnera également des informations sur les performances individuelles de chaque caserne.

#### *Envoyer des unités de pompiers*

En cas d'urgence, vous pouvez envoyer sur ordre, une unité de pompiers à un endroit quelconque de la ville. Le nombre d'unités disponibles est égal au nombre de casernes de la ville plus un. Même s'il n'y a aucune caserne en ville, vous pouvez toujours envoyer une unité de pompiers.

Si un problème grave surgit dans un secteur qui est correctement protégé, il n'est pas nécessaire d'envoyer des pompiers, mais vous pourrez le faire malgré tout, surtout si la situation est grave. Les pompiers pourront être utiles, quel que soit le type de problème. Ils sont par exemple très efficaces contre les incendies mais beaucoup moins pour calmer les casseurs.

Pour envoyer une unité de pompiers, cliquez sur le bouton ENVOYER LES POMPIERS du menu URGENCE puis cliquez sur un point quelconque de la ville. L'unité arrive immédiatement et les pompiers se mettent aussitôt au travail. L'icône Envoi de pompiers signale leur position.

#### *Risque d'incendie*

Le risque d'incendie comme son nom l'indique concerne les éléments qui s'enflamment facilement. Tous les bâtiments de votre ville présentent un risque d'incendie évident, que vous pouvez afficher en faisant une demande d'infos. Plus le risque est élevé, plus le bâtiment est détruit rapidement en cas d'incendie.

Pour faire diminuer le risque d'incendie d'un bâtiment, vérifiez qu'il est construit sur un carré alimenté en eau, et qu'il est donc lui-même alimenté. Un carré est alimenté s'il se trouve à sept carrés au maximum d'une canalisation. Faites cette vérification pour tous les bâtiments de votre ville ; la diminution des dégâts potentiels en cas d'incendie sera significative.

Vous pouvez également prendre des arrêtés pour réduire les risques d'incendie dans votre ville.

### **Catastrophes** *Prévoir les catastrophes*

Les catastrophes se produisent de manière imprévisible mais il existe certains signes avantcoureurs. Gardez un œil sur le téléscripteur.

#### *Sirène d'alarme*

Vous avez le droit d'être optimiste mais il vaut mieux vous préparer au pire, surtout si le pire est une tornade ou une attaque extra-terrestre. Si vous pouvez faire évacuer les rues et mettre les Sims à l'abri avant le désastre, les dégâts seront bien moindres. Activez la sirène d'alarme ; en entendant votre signal, les Sims iront se mettre à couvert.

Vous êtes le seul à pouvoir actionner la sirène alors n'abusez pas de ce privilège. Si vous donnez l'alarme sans raison, les Sims n'auront plus confiance et ne prêteront plus attention au signal ; ce qui peut être fâcheux le jour où vous voulez les aider, alors utilisez la sirène avec précaution.

#### *Lorsque la catastrophe se produit*

Les incendies et les émeutes sont les seuls cas où vous pouvez intervenir en envoyant des unités de police et de pompiers. Mais en cas de tremblement de terre ou d'attaque extraterrestre, vous pouvez toujours envoyer la police, cela ne fera guère de différence. En revanche, la sirène d'alarme est utile si elle est actionnée à temps.

Si vous désirez, pour quelque raison que ce soit, faire subir une catastrophe à vos Sims, cliquez sur le bouton DECLENCHER CATASTROPHE à partir du menu URGENCE et faites votre choix !

# **QUESTIONS POSÉES AU CONSEILLER EN SÉCURITÉ PUBLIQUE**

#### *Q : comment faire baisser la criminalité ?*

Icare : il existe plusieurs façons de réduire la criminalité ; vous pouvez prendre des arrêtés spécifiques, faire remonter la valeur des terrains, construire des prisons, et bien évidemment financer suffisamment la police et placer des postes de police aux points stratégiques de la ville. Consultez la carte d'infos Criminalité pour choisir les meilleurs emplacements.

#### *Q : comment assurer une protection contre les incendies ?*

Icare : construisez des casernes de pompiers et veillez à ce que le budget incendie soit suffisant. Là encore, il s'agit de placer un nombre suffisant de casernes. Consultez la carte de protection contre les incendies pour vérifier les zones protégées. Vous pouvez également prendre des arrêtés réduisant les risques d'incendie.

### *Q : bon, et que se passe-t-il si une catastrophe se produit ?*

Icare : tout dépend de quelle catastrophe il s'agit. Il faut déterminer ce qui se passe et quel service est à même de gérer le problème. Prenons l'exemple d'un incendie. La première chose à faire est d'appeler les pompiers pour qu'ils essaient de circonscrire l'incendie. Au cas où un service vous ferait défaut, faites appel à celui qui vient en deuxième position. Si vous n'avez rien mis en place et que vous n'avez ni pompiers ni agents de police, votre ville pourrait bien vivre ses derniers instants !

#### *Q : un incendie s'est déclaré et je n'ai pu envoyer qu'un seul camion de pompiers.*

Icare : vous n'avez aucune caserne et vous ne pouvez compter que sur la brigade de volontaires. Si vous désirez pouvoir envoyer d'autres unités, vous devez construire des casernes. Chaque caserne permet d'envoyer une unité de pompiers en plus du groupe de volontaires.

# **SANTE, EDUCATION ET CLIMAT PSYCHOLOGIQUE (SEC)**

# **RENCONTREZ VOTRE CONSEILLÈRE EN SEC**

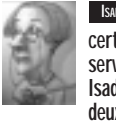

Isadora Duplane, conseillère en SEC Layant raté son cursus scolaire traditionnel, Isadora Duplane a obtenu un certificat de fin d'études générales au lycée communal Brindezingue. Elle a effectué un stage au sein du service social de Leroibaudet, où elle a tout appris de son métier, comme elle aime à le dire. Il y a dix ans, Isadora a fondé « Paradis urbain » ; ses membres affirment que les villes sont des entités vivantes. Voilà deux ans qu'elle a quitté le mouvement. C'est probablement en raison de la sensibilité naturelle d'Isadora face à la douleur des plus défavorisés que ses travaux en matière d'aide sociale sont appréciés dans toute la Simrépublique.

Le service Santé, Education et Climat psychologique (SEC) se préoccupe de la qualité de vie des Sims au sens large. L'aspect santé concerne la longévité des Sims et leur santé. La branche éducation veille à ce que les Sims reçoivent la formation qu'ils désirent ou dont ils ont besoin ; le climat psychologique concerne l'ambiance globale de la ville et reflète le bonheur des Sims.

Rendre les Sims heureux est une tâche difficile mais lorsqu'ils sont contents de votre travail, ils vous font cadeau de bâtiments spéciaux. Je ferai le maximum pour vous aider car étant moi-même une Simhabitante de votre ville, je bénéficierai également de vos actions.

# **FONCTIONNEMENT DU SERVICES SEC**

## **Comment améliorer la santé des Sims**

Un Sim en bonne santé est un Sim qui vit plus longtemps et qui est heureux. Un Sim moyen vivant dans une ville moyenne vit jusqu'à l'âge de cinquante-neuf ans. Mais qui se contente de la moyenne ? Si vous prenez des mesures pour améliorer le niveau sanitaire de votre ville, vous pouvez faire augmenter l'espérance de vie des Sims jusqu'à quatre-vingt dix ans.

Le plus important si vous désirez améliorer la santé est de construire une multitude d'hôpitaux. Placez-les à des endroits facilement accessibles et surtout, accordez-leur un budget suffisant.

Le financement des services de santé est réellement très important. S'il est insuffisant, le nombre d'employés du secteur sanitaire diminue et les soins s'en ressentent. Par manque de place, les Sims malades ou blessés ne sont pas hospitalisés ; les consultations avec les spécialistes sont tout simplement refusées. Le niveau sanitaire chute rapidement avec un financement insuffisant. Si le budget n'est pas adapté pendant une période prolongée, non seulement les conditions sanitaires se dégradent mais les employés risquent de se mettre en grève. Les grèves affectent gravement l'efficacité des hôpitaux et dégradent encore plus le niveau sanitaire.

Malheureusement, même avec de nombreux hôpitaux et un budget adéquat, les conditions sanitaires de la ville sont constamment affectées par la pollution de l'air et de l'eau. Si vous désirez une augmentation significative de l'espérance de vie, vous devez contrôler la circulation et la pollution.

Pour finir, des arrêtés favorisant l'hygiène de vie donneront un véritable coup de fouet à vos Sims.

## **L'éducation des Sims**

Le cerveau des jeunes Sims ressemble à une éponge ; il absorbe tout. Curieusement, ils apprennent mieux lorsqu'ils sont dans de véritables classes, assis à des petits bureaux en bois. Les Sims adultes, malheureusement, doivent faire des efforts ne serait-ce que pour retenir ce qu'ils ont appris dans leur jeunesse. Ils ont besoin de structures tels que musées et bibliothèques pour affûter leur intelligence.

## **Comment faire augmenter le niveau d'instruction**

Le niveau d'instruction est déterminant pour le potentiel d'une ville. Les industries non polluantes utilisant des technologies de pointe s'installent dans les villes ayant un grand nombre d'employés diplômés. Un niveau d'instruction élevé signifie pour une ville moins de pollution, moins de criminalité et plus de Sims heureux.

Si vous voulez faire augmenter le niveau d'instruction de votre ville, concentrez-vous sur l'éducation des enfants. Construisez suffisamment d'écoles et de lycées pour que tous les jeunes Sims aient la possibilité d'apprendre. Lorsqu'ils ont de bons résultats scolaires, ils font remonter la moyenne de toute la ville.

Les écoles ont besoin d'un budget de fonctionnement. Avec un financement inapproprié, elles ne peuvent pas employer un nombre suffisant d'enseignants. Dans ces conditions, il n'est même pas possible d'atteindre un niveau d'instruction moyen. Si le financement est insuffisant pendant une période prolongée, les enseignants se mettent en grève. L'éducation minimum reçue par les étudiants en période de grève les pénalisera pendant toute leur vie.

Ne négligez pas les besoins de formation des Sims adultes. Ils ne peuvent pas faire augmenter le niveau d'instruction de la ville mais ils peuvent tout à fait le faire diminuer. En construisant des musées et des bibliothèques, vous lutterez contre le déclin intellectuel des adultes et éviterez qu'ils ne fassent chuter le niveau d'instruction de la ville.

# **Comment rendre les Sims heureux**

Le bonheur est un objectif difficile à atteindre. Les Sims (des êtres très doués pour se plaindre) admirent particulièrement ceux qui font abstraction de leur bonheur personnel au profit de l'ambiance et du climat psychologique de la ville. Pareil à des vibrations, le climat psychologique résonne dans toute la ville et affecte l'existence de tous les Sims qui y vivent.

De nombreux éléments influencent le climat psychologique. Un niveau d'instruction élevé, une longévité importante, une économie florissante et des constructions agréables comme les parcs et les zoos peuvent l'améliorer. En revanche, la pollution, la criminalité, la circulation, une législation excessive (trop d'arrêtés), des impôts trop lourds et la présence de constructions indésirables comme des sites d'enfouissement ou des prisons peuvent dégrader le climat psychologique. Si le climat psychologique d'une ville est positif, les Sims sont heureux, et avec des Sims heureux le taux d'approbation concernant le Maire est très important (et suscite souvent des cadeaux !).

Chaque quartier a son propre climat psychologique. Consultez la carte spécialisée pour connaître les secteurs les plus heureux de la ville et ceux qui pourraient être améliorés.

## **Cartes, tableaux et infos concernant le service SEC**

Des cartes et des tableaux peuvent vous donner un aperçu global de l'évolution de la santé, de l'éducation et du climat psychologique de votre ville. Les plus utiles sont les suivants :

- Tableau santé
- Tableau éducation
- Carte climat psychologique
- • Courbe de votre cote de popularité : climat psychologique global dans votre ville en rapport avec le taux de satisfaction de vos administrés concernant votre mandat de maire.

Pour afficher les cartes et les tableaux, cliquez sur le bouton AJUSTER ET VERIFIER de la barre d'outils principale et sélectionnez l'affichage de données pour obtenir la liste des cartes, tableaux et graphiques disponibles.

L'outil Infos peut également vous procurer des informations. Cliquez sur le bouton AJUSTER ET VERIFIER et sélectionnez INFOS. Cliquez ensuite sur vos hôpitaux et vos écoles pour obtenir des informations à jour sur leur efficacité.

# **QUESTIONS POSÉES À LA CONSEILLÈRE EN SEC**

#### *Q : comment améliorer la santé d'une ville ?*

Isadora : on ne dit pas améliorer la santé d'une ville mais plutôt améliorer la santé de ses habitants. Il faut réduire la quantité de déchets et les taux de pollution pour préserver le bon état général des Sims. Mais les hôpitaux sont indispensables pour soigner les malades et les blessés. Ils ne sont efficaces que si leur financement est suffisant.

#### *Q : pourquoi est-ce important que mes Sims soient en bonne santé ?*

Isadora : lorsque les Sims sont en bonne santé, ils vivent mieux et plus longtemps. En outre, ils peuvent faire partie d'une population active de qualité pendant plus longtemps.

#### *Q : combien d'hôpitaux dois-je construire ?*

Isadora : le nombre d'hôpitaux dépend directement de la population. Chaque hôpital peut accueillir un nombre limité de patients. Il ne suffit pas de construire une multitude d'hôpitaux. Chacun d'eux doit avoir le budget suffisant pour contribuer à améliorer la santé des Sims. Utilisez l'outil Infos pour vérifier l'efficacité de vos hôpitaux. Des valeurs positives signifient une bonne santé et une vie plus longue pour les Sims. Des valeurs négatives reflètent un manque d'argent ou d'hôpitaux.

#### *Q : pourquoi devrais-je me préoccuper de l'éducation ?*

Isadora : un seul Sim instruit peut être utile à toute la Simrépublique. Il ne faut qu'un seul Sim pour mettre au point une nouvelle industrie de pointe qui révolutionnera le monde entier ! Si vous n'apprenez à vos Sims qu'à travailler dans des usines à charbon, votre ville ne sera jamais qu'une énorme cheminée, ce qui est très mauvais pour la santé. Une ville célèbre pour son niveau d'instruction élevé attire les Sims des autres villes.

#### *Q : comment savoir si les écoles et les lycées sont en nom bre suffisant ?*

Isadora : le nombre d'écoles et de lycées dépend du nombre de Sims en âge de scolarité habitant votre ville. Chaque école ou lycée a une capacité d'accueil limitée. Mais il ne suffit pas de construire une multitude d'écoles ou de lycées, ces institutions nécessitent un budget suffisant pour contribuer à améliorer l'éducation des Sims. Utilisez l'outil Infos pour vérifier l'efficacité de vos écoles et de vos lycées. Des valeurs positives indiquent que vos Sims ingurgitent un maximum de connaissances. Des valeurs négatives au contraire, reflètent un manque d'argent, d'écoles ou de lycées.

#### *Q : qu'est-ce que le climat psychologique ?*

Isadora : le climat psychologique correspond à l'atmosphère d'une ville. Si tous les habitants sont heureux d'être là, pour quelque raison que ce soit, le climat psychologique sera positif et vous vous en rendrez compte en parcourant les rues. Si les habitants sont accablés, l'atmosphère générale est négative.

#### *Q : comment améliorer le climat psychologique ?*

Isadora : il vous suffit d'améliorer le bien-être global des Sims, ce qui peut se traduire par différentes mesures : construire un stade ou prendre un arrêté qui réduit la pollution. Plus le secteur est sain, plus les Sims pourront se détendre après le travail, et plus tout le monde sera heureux.

# **SERVICES PUBLICS**

# **RENCONTREZ VOTRE CONSEILLER EN SERVICES PUBLICS**

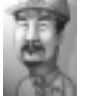

JACQUES LAFUITE, CONSEILLER EN SERVICES PUBLICS Jacques Lafuite a été élu « l'élève le plus banal » par ses camarades de lycée. Il a un diplôme en Canalisations et Câbles Appliqués (avec mention médiocre) qui lui a permis d'entrer dans la fonction publique en tant qu'inspecteur des épaisseurs d'enduit au sein du service construction de la Mairie de Rive-sur-Briquette. La capacité de Jacques à comprendre les systèmes complexes et à esquiver toutes prises de décisions importantes a contribué à son évolution, lente mais sûre, au sein de la fonction publique. Actuellement, en tant que conseiller en services publics, il accomplit sa tâche avec une loyauté sans bornes et vous offre ses conseils fondés sur des années d'expérience pratique (et vécue).

Le rôle des services publics est de fournir eau et électricité à la ville. C'est aussi simple que ça. Vous devez veiller à construire l'infrastructure permettant à toutes les zones d'être raccordées au réseau. En fait, il existe deux réseaux concernant la distribution d'eau et d'électricité, et les deux sont tout aussi importants.

Une ville sans électricité n'attire pas les Sims. En fait, si un bâtiment ou une zone n'est pas alimenté en électricité pendant une période prolongée, les Sims s'en vont. Ils ne sont pas très conciliants en cas de panne de courant. En ce qui concerne l'eau, les Sims deviennent très nerveux lorsqu'ils n'ont pas l'eau courante mais leurs réactions sont plus modérées qu'en cas de coupure d'électricité.

Il est parfois difficile de maintenir la fourniture de services publics dans votre ville mais je serai là pour répondre à vos questions si vous avez besoin d'aide.

# **FONCTIONNEMENT DES SERVICES PUBLICS**

## **Qui a besoin d'électricité ?**

Toutes les zones ont besoin d'électricité pour se développer.

Les centrales électriques fournissent de l'électricité ; cette électricité doit être acheminée là où elle est nécessaire. Vous pouvez savoir immédiatement si un bâtiment a besoin d'électricité car les bâtiments non alimentés sont accompagnés de :

## **Comment acheminer l'électricité ?**

Les centrales électriques fournissent l'électricité qui est acheminée par des lignes à haute tension jusqu'aux zones non développées. Vous pouvez cependant éviter d'installer des câbles grâce aux travail fantastique des ingénieurs de la ville. Les zones et les bâtiments ont des infrastructures électrifiées intégrées, gérées par des ingénieurs omniprésents. Tout bâtiment ou zone placé à deux carrés au maximum d'un bâtiment ou d'une zone déjà alimentés, reçoit automatiquement de l'électricité. Les câbles de connexion surplombant les routes ne sont pas nécessaires. Tant qu'un bâtiment ou un carré d'une zone délimitée est électrifié, l'alimentation se poursuit. En délimitant judicieusement les zones, vous pouvez créer une chaîne électrique grâce à laquelle vous alimenterez une ville entière sans installer une seule ligne à haute tension ! Ces lignes ne sont nécessaires que pour acheminer de l'électricité au-delà de deux carrés.

Dans certains cas, il est préférable d'installer des lignes à haute tension. Par exemple, si vous construisez une centrale électrique dans une zone non délimitée d'un secteur éloigné de la ville, il se peut que les carrés électrifiés ne soient pas assez nombreux pour faire le relais. Il faut alors des câbles à haute tension pour alimenter la zone. Ces câbles permettent de construire des centrales électriques très polluantes et donc indésirables, suffisamment loin des zones en cours de développement.

# **Lignes à haute tension**

Les lignes à haute tension acheminent l'électricité sur une distance quelconque, sur des carrés de zones délimitées ou non. Elles partent généralement d'une centrale électrique ou d'un point de la ville qui est électrifié et s'arrêtent sur un carré de la ville nécessitant de l'électricité. L'énergie est acheminée par les câbles jusqu'au point d'arrivée et rayonne sur deux carrés de large tout le long du trajet.

Ces lignes peuvent traverser presque tous les types de terrains, y compris les grandes étendues d'eau. Si le secteur est trop montagneux cependant, il faudra trouver un autre chemin.

## **Centrales électriques**

*SimCity 3000* propose neuf types de centrales électriques, sachant qu'elles ne sont pas toujours toutes disponibles (certaines d'entre elles n'ont pas encore été inventées !).

Les centrales ont un coût différent, produisent des quantités d'électricité différentes et sont quelque peu polluantes. Vous devez choisir celle qui convient le mieux aux besoins de votre ville. Si vous pouvez vous le permettre, mieux vaut dépenser plus pour une pollution moindre, mais vous n'aurez pas toujours le choix et devrez parfois accepter de couvrir vos Sims de suie.

Au fil du temps, les centrales perdent de leur efficacité. Les secteurs de la ville qui sont alimentés par une centrale ancienne subissent des coupures de courant lorsque la capacité de la centrale diminue. Surveillez vos centrales à l'aide de l'outil Infos et comparez la capacité actuelle et la capacité potentielle.

Les centrales électriques peuvent également être détruites par une utilisation exagérée systématique. Si vous dépassez la capacité de production sur une brève période, vous observerez des coupures de courant. Si vous le faites sur une période prolongée, la centrale explosera.

## **Coupures de courant**

Une coupure de courant (ou panne) se produit lorsqu'un bâtiment ou une zone qui est alimentée ne reçoit plus assez de courant pour fonctionner. Il est facile de repérer une panne, si un bâtiment n'a pas d'électricité il est accompagné de indiquant qu'il a besoin de courant.

La majorité des coupures de courant se produisent lorsqu'une centrale électrique ne peut pas produire suffisamment pour satisfaire la demande du secteur qu'elle dessert. L'électricité rayonne le plus loin possible depuis la centrale et s'arrête ; les structures les plus éloignées ne sont plus alimentées.

Les « trous » dans la grille de distribution sont une autre cause de coupure. Cela signifie parfois qu'une ligne a été détruite, qu'un des carrés-relais a été détruit par un déclassement de zone ou encore qu'un bâtiment alimenté construit sur un carré non électrifié, a été détruit.

## **A propos de l'eau**

Les Sims ont besoin d'eau. Les zones qui ne sont pas alimentées en eau ne pourront jamais se développer pleinement et le risque d'incendie y est important. Si l'alimentation d'eau à une zone développée est coupée pendant trop longtemps, les Sims plient bagages. Il n'est pas facile de savoir de visu si un carré est alimenté en eau ou non. Un développement faible (ou nul) est une indication, mais pour plus de sûreté, faites une demande d'infos sur le carré ou passez en affichage souterrain, les carrés alimentés sont signalés en bleu.

## **Les installations de pompage**

Malgré la présence de sources naturelles dans votre ville comme les lacs et les rivières, c'est à vous d'acheminer cette eau aux Sims. L'eau doit être pompée puis transportée au moyen d'un réseau de canalisations là où elle est nécessaire. Il existe trois types de sources dans votre ville et, vous vous en doutez, trois types de pompes.

Au fil des années, la capacité de ces trois types diminue. Surveillez vos réserves d'eau grâce à l'affichage souterrain. Si les zones qui étaient alimentées semblent ne plus l'être, vérifiez la pompe la plus proche en faisant une demande d'infos. Elle doit peut-être être remplacée.

#### *Stations de pompage*

Les stations de pompage ordinaires pompent l'eau des lacs et des rivières. Alimentez-les en électricité et ces stations pomperont plus d'eau que toute autre installation. Elles doivent être construites très près d'une source d'eau douce, sinon elles ne fonctionnent pas. Surveillez le taux de pollution de l'eau car une forte pollution diminue réellement l'efficacité des stations de pompage.

#### *Les châteaux d'eau*

Les châteaux d'eau pompent l'eau des sources souterraines. Ces sources sont omniprésentes et vous pouvez placez les châteaux d'eau où vous le désirez. Le problème <sup>c</sup>'est qu'ils ne pompent pas de grandes quantités d'eau. La pollution de l'eau réduit encore leur rendement.

#### *Stations de dessalement*

Les stations de dessalement pompent l'eau de mer et la convertissent en eau douce. Ces installations sont étonnantes mais elles présentent certains inconvénients. Elles doivent être construites sur la côte et sont moins efficaces qu'une station de pompage ; leur rendement diminue en cas de pollution. Le conseil simrépublicain sur les anachronismes a expressément interdit la construction de stations de dessalement avant qu'elles soient inventées !

#### *Canalisations*

Les canalisations sont de gros tuyaux qui acheminent l'eau douce des pompes aux bâtiments de la ville devant être alimentés (ne le dites pas aux Sims, mais les eaux usées empruntent le même chemin dans le sens inverse).

L'eau s'écoule dans les canalisations et alimente tous les secteurs se trouvant à une distance de sept carrés. Contrairement à l'alimentation électrique, les carrés alimentés en eau ne jouent pas le rôle de relais. Pour qu'un carré soit alimenté, il doit se trouver à sept carrés d'une canalisation et non à sept carrés d'une zone alimentée. Pour acheminer l'eau aux Sims, vous devez installer une canalisation entre une station de pompage et la ville et construire un réseau de canalisation dans la partie souterraine de la ville. Pour assurer une alimentation globale, ces canalisations ne doivent pas être à plus de douze carrés les unes des autres.

Lorsque vous sélectionnez l'outils CANALISATIONS à partir de la barre d'outils principale, la carte de la ville passe automatiquement en vue souterraine. Des zones colorées reflètent alors les structures installées en surface. L'espace ouvert apparaît en marron, les parties marron foncé représentant des secteurs non constructibles. Les routes apparaissent en gris, les zones délimitées en orange foncé et les zones développées en orange clair. Lorsque vous installez des canalisations, la partie qui est alimentée devient bleue. Si les canalisations sont vides, le secteur correspondant reste orange. Vous pouvez également observer la partie souterraine des installations du service des eaux, ce qui vous permet d'effectuer aisément les raccordements.

## **Problèmes d'alimentation d'eau**

Une station de pompage a une capacité de pompage mensuelle limitée. L'eau extraite par une pompe raccordée à une canalisation coule vers la ville par le réseaux de canalisations jusqu'à ce que la réserve d'eau soit épuisée. Certains carrés peuvent être équipés de canalisations, mais si vos pompes n'extraient pas suffisamment d'eau pour remplir les tuyaux, certains secteurs n'auront pas l'eau nécessaire. Construisez plus de stations et raccordez-les au réseau pour augmenter le débit.

## **Purification de l'eau polluée**

La pollution peut réellement massacrer les installations. Le rendement des pompes diminue lorsque l'eau est polluée. Vous pouvez ajouter d'autres pompes pour augmenter l'alimentation à court terme, mais n'oubliez pas de traiter le problème de pollution.

#### *Station d'assainissement*

Si vous désirez purifier les réserves d'eau, construisez des stations d'assainissement. Vous devez la raccorder au réseau de distribution au moyen de canalisations. Le rendement de cette installation diminue également au fil du temps. Vérifiez régulièrement leur performance avec l'outil Infos.

#### *Arrêtés*

Si la pollution de l'eau est très importante dans votre ville, ou si vous voulez éviter qu'elle ne le devienne, pensez aux arrêtés qui permettent de réduire la pollution. Ils sont coûteux mais font vraiment la différence.

## **Contrats municipaux**

Le Maire d'une ville voisine peut parfois vous proposer de vous vendre ou de vous acheter de l'eau ou de l'électricité.

Ces contrats ne sont envisageables que si vous êtes relié à la ville. S'il s'agit d'électricité, vos deux villes doivent être reliées par un câble électrique, s'il s'agit d'eau, il faut une canalisation. Il vous suffit d'installer une ligne électrique ou une canalisation jusqu'à la frontière de la ville. Les ingénieurs de la ville vous aideront à réaliser la connexion finale. Vous pouvez vérifier les détails des contrats en vigueur dans la fenêtre Villes voisines que vous ouvrez après avoir cliqué sur le menu AJUSTER ET VERIFIER de la barre d'outils principale.

Vous pouvez réaliser des raccordements avec une ou la totalité des villes voisines. Vous ne pouvez pas établir de connexions (eau ou électricité) s'il faut traverser une étendue d'eau ; si votre ville est sur une île, vous ne pouvez établir aucune connexion et passer aucun contrat de services publics.

#### *Acheter de l'eau et de l'électricité*

Si vous ne voulez pas affubler votre ville d'installations aussi hideuses que coûteuses, vous pouvez acheter l'eau ou l'électricité à une ville voisine. Vous devez posséder les raccordements adéquats pour passer les contrats. Chaque mois, la ville voisine examine les besoins en eau et en électricité au point de connexion et comble un éventuel déficit.

Le point de connexion joue un rôle essentiel. Tous les secteurs de la ville que vous désirez alimenter avec de l'eau ou de l'électricité que vous achetez doivent pouvoir être fournis au point de connexion. S'il n'y a ni canalisation ni moyen de transmission électrique entre le point de connexion et le secteur à alimenter, la ville voisine ne sera pas informée d'un éventuel manque et ne vendra pas suffisamment d'électricité ou d'eau pour le combler.

Chaque mois, une somme sera déduite de votre compte en fonction de la quantité d'eau ou d'électricité fournie. Si vous n'avez besoin de rien, vous devrez tout de même acquitter un forfait mensuel minimum. Sachez qu'en cas de résiliation, vous devrez acquitter une lourde pénalité.

#### *Vendre de l'eau et de l'électricité*

Si vous produisez un excédent d'eau ou d'électricité, et que vous disposez des raccordements adéquats, une ville voisine peut vous proposer d'acheter ces ressources. Vous devrez lui fournir chaque mois la quantité définie contre un paiement cash.

Le point de connexion joue un rôle essentiel. Si vous produisez un excédent d'eau ou d'électricité dans des secteurs ne pouvant pas alimenter le point de connexion, vous ne serez peut-être pas en mesure d'honorer le contrat. Veillez à ce qu'un moyen de transmission existe (canalisations, zones ou câbles) entre la source de l'excédent et le point de connexion.

Si la situation change et que vous ne pouvez plus fournir l'électricité promise, le contrat est résilié et vous devrez acquitter une forte pénalité.

## **Cartes, graphiques et infos concernant les services publics**

Des cartes et des graphiques peuvent vous donner un aperçu global de l'évolution des services publics. Les plus utiles sont les suivants :

- Electricité
- Eau
- Pollution

Pour afficher ces cartes, cliquez sur le bouton AJUSTER ET VERIFIER de la barre d'outils principale et sélectionnez l'affichage des données afin d'obtenir la liste des cartes, tableaux et graphiques disponibles.

Vous pouvez obtenir d'autres informations à l'aide de l'outil Infos. Cliquez sur le bouton AJUSTER ET VERIFIER et sélectionnez INFOS. Cliquez ensuite sur vos centrales électriques et vos pompes pour obtenir des informations à jour sur leur capacité.

# **QUESTIONS POSÉES AU CONSEILLER EN SERVICES PUBLICS**

#### *Q : comment puis-je savoir si mes Sims ont suffisamment d'électricité ?*

Jacques : et bien, je vous garantis que lorsqu'ils n'ont pas assez d'électricité, vous en êtes informé. Mais regardez si des bâtiments sont accompagnés du symbole ; il signale les bâtiments non alimentés.

#### *Q : Les Sims se plaignent des coupures. Comment rétablir l'électricité ?*

Jacques : en cas de coupure de courant, recherchez la cause du problème avant de conclure trop rapidement. Faites d'abord une demande d'infos sur les centrales électriques pour savoir si elles sont proches ou non de leur capacité maximum. Il faut peut-être ajouter des centrales. Si les centrales fonctionnent correctement, faites une demande d'infos sur les carrés situés entre la centrale et le lieu de la panne, il manque peut-être un relais. Utilisez des câbles électriques ou délimitez des zones pour rétablir le courant.

#### *Q : pourquoi mes Sims ne sont-ils pas alimentés en eau ?*

Jacques : si vous avez construit un réseau de canalisations afin d'acheminer l'eau entre les pompes et les zones, il est probable que le débit des pompes est insuffisant pour satisfaire la demande. Vous devez d'abord faire une demande d'infos sur les pompes pour vérifier leur capacité de production. Si elles sont utilisées à leur maximum, vous devez en construire d'autres. Si la station n'atteint pas sa capacité maximum, soit il y a un problème de pollution, soit la centrale est trop éloignée de la source d'eau.

#### *Q : puis-je acheter de l'eau et de l'électricité à une ville voisine ?*

Jacques : bien sûr que vous pouvez. Et vous pouvez également en vendre. Pour ce genre d'échange, vous devez établir un raccordement pour l'eau ou l'électricité avec la ville voisine. Si vous installez une canalisation ou une ligne à haute tension jusqu'à la frontière de la ville. vos ingénieurs vous aideront à établir la connexion. Les villes voisines sont toujours prêtes à passer des contrats. Mais lisez bien tous les détails avant de signer.

#### *Q : c'est une impression ou les Sims ne veulent pas vivre à proximité des lignes à haute tension ?*

Jacques : bien vu. Vous voulez parler de ces énormes câbles à haute tension, horribles et encombrants. Oui, ils font diminuer la valeur des terrains. Installez-les suffisamment loin des zones résidentielles et commerciales.

# **L'EQUIPE DE SIMCITY 3000**

Direction du développement : Christine McGavran

Architecte et ingénieur en chef : Greg Kearney

Ingénieurs : Dr. Venkat Ajjanagadde, Grant Blaha, Kevin O'Hare, Paul Kerchen, Cisco Lopez-Fresquet, Heather Mace, Cort Oi, Paul Pedriana, Jason Slater, Benjamin Thompson, Vasyl Tsvirkunov, Alex Zvenigorodsky, The Mayor by Night

Direction artistique : Ocean Quigley

Directeur artistique interface utilisateur : Christian Stratton

Graphistes : Charlie Aquilina, Justin Brown, Kevin Byall, Hawkin Chan, John Frantz Jr., Kevin Kraus, Kok Wee Lim, Broderick Macaraeg, Ward Moore, David Patch

Graphismes additionnels : Alpha Omega, Flying Rhino, Michael Sechman & Associates, REM Infografica

Ingénieur en chef Son et musique : Paul Wilkinson

Direction son et musique : : Jerry Martin

Conception du son : Kent Jolly, Robi Kauker

Compositeurs : Kirk Casey, Anna Karney, Robi Kauker & Kent Jolly, Jerry Martin, Marc Russo

Musiciens : Darol Anger, Sheldon Brown, John R. Burr, Ruth Davies, Richard DeGraffenreid, Louis Fasman, Mary Fettig, Rock Hendricks, Art Hirahara, Kent Jolly, Robi Kauker, David Lauser, Glenn Letsch, Gary Lillard, Jerry Martin, Eddie Ramirez, Marc Russo, Paul van Wageningen, Don Veca, Jason Wall

Responsable du graphisme : Jim Gasperini

Producteur exécutif : Lucy Bradshaw

Producteurs associés : Michael Cox, Tim LeTourneau, Laura O'Shea

Assistants de production : Jeffrey J. Feil, Creighton Hurt, Rick Marazzani

Gestion de projet : Melissa Bachman-Wood

Texte à l'écran : Tom Bentley, Rusel DeMaria, Jim Gasperini, Laura O'Shea, Scott Shicoff, Bob Sombrio, Chris Trottier

Responsable Assurance qualité : Marc Meyer, Keith Meyer

Assistantes du Responsable Assurance qualité : Shannon Gray, Myka Macaraeg,

Assurance qualité : Aaron Bennion, Joe Bird, Sean Blair, Daniela Castillo, Stephen Cohrs, Jessica Durante, Rick Garlick, Dave Graham, Carl Grande, Chris Grantham, Duane Gundrum, Jake Harrison, Michelle Harrison, Kian Harvey, Dave Haws, Phillip Hinkle, Damian Hutchinson, Robert Ivey, Russell Johnson, Trina Ladrido, Mike Lawson, Zir-Paul Macaraeg, Mahmud Rihab Mahmud, Owen Nelson, Minkz Ngo, Paul Parinas, Jon Pryne, Patrick Schultz, Timothy Skuza, Terry Smith

Direction générale : Luc Barthelet

Chargé de production exécutif : Rob Martyn

#### *EA Europe*

Chef de produit : David Dyett

Chef de produit - France : Pauline Vivet

Responsable localisation Europe : Sonia 'Sam' Yazmadjian

Responsable mise en page : Anita K. Legg

Rédacteurs de la documentation : Oli Ladenburg & James Lenoël

Coordination de la documentation : Carol Aggett, Petrina Wallace, Clare Parkes

Studio : Steve Fitton & Dan Holman

Assurance qualité : James Deverill & Si Romans

Responsable Localisation France : Christine Jean

Adaptation française : Véronique Viretto, Phuong Tran-maï

Tests de localisation : Sylvain Caburrosso, Frédéric Faye

Responsable contrôle qualité : Lionel Berrodier

Contrôle Qualité : Samy Ben Romdhane

Nous remercions tout particulièrement : Steffen Bartschat, Eric Bowman, Jeff Braun, Kevin Brown, Henry Connelly, Jamie Doornbos, Cherylonda Fitzgerald, Mark Fortuna, Bing Gordon, Maia Graf, Les Hamilton, Robin Harper, Anthony Hobbs, Don Hopkins, Joe Keene, Lisa Laverty, Jim Mackraz, Michael Martak, Lisa Motzkin, Tom Schenck, Laurel Shicoff, Zachary Thomas, Frank Vigil, Lon Westfall, Lorraine Woodruff, Will Wright, Charlotte Yates, Rhea Yost, toute l'équipe de Maxis! Serdar Copur, John Ylinen, Joe Longworth, Colin Boswell, Jim Woodlee, Michael Perry, Suneel Ratan, Mike Jeffress, Naomi Macaraeg, Bob 3000, Fred Bowie, Steve Hart, Tari Kobylanski, Beverly Lam, Kirk Lesser, Lori McAdams, Tammy Sauer, Charlotte Yates, Nancy DuBois, Carolyn Kiley, Mariciel Abiog

# **ASSISTANCE TECHNIQUE**

Reportez-vous à la carte de référence jointe pour toute information sur l'assistance technique.

## **AVERTISSEMENT**

ELECTRONIC ARTS SE RESERVE LE DROIT D'APPORTER DES MODIFICATIONS AU LOGICIEL DECRIT DANS CE DOCUMENT A TOUT MOMENT ET SANS NOTIFICATION PREALABLE.

CE DOCUMENT ET LE LOGICIEL DECRIT DANS CE DOCUMENT SONT PROTEGES PAR LES LOIS DU COPYRIGHT. TOUS DROITS RESERVES. CE DOCUMENT OU LE LOGICIEL DECRIT NE PEUT ETRE, EN TOUT OU PARTIE, COPIE, REPRODUIT, TRADUIT OU REDUIT A UNE FORME LISIBLE EN MACHINE OU PAR UN SUPPORT ELECTRONIQUE SANS L'AUTORISATION ECRITE PREALABLE D'ELECTRONIC ARTS.

CE LOGICIEL EST VENDU EN L'ETAT, SANS GARANTIE AUCUNE, EXPRESSE OU IMPLICITE, Y COMPRIS LES GARANTIES RELATIVES A LA COMMERCIALISATION OU A LA CONFORMITE POUR USAGE SPECIFIQUE. CE MANUEL EST FOURNI EN L'ETAT. ELECTRONIC ARTS N'OFFRE QU'UNE GARANTIE LIMITEE EN CE QUI CONCERNE LE LOGICIEL ET SON SUPPORT. EN AUCUN CAS ELECTRONIC ARTS NE SERA TENUE POUR RESPONSABLE DES DOMMAGES INHABITUELS, DIRECTS OU INDIRECTS.

CES TERMES ET CONDITIONS N'AFFECTENT NI NE PREJUDICIENT LES DROITS STATUTAIRES D'UN ACQUEREUR DANS LE CAS OU CE DERNIER EST UN CONSOMMATEUR ACQUERANT DES MARCHANDISES DANS UN BUT AUTRE QUE LEUR COMMERCIALISATION.

## **Garantie limitée**

Electronic Arts garantit à l'acheteur original de ce produit logiciel que le support sur lequel ce programme informatique est enregistré, est exempt de défaut tant dans les matériaux employés que dans son exécution et ce pour une période de quatre-vingt-dix (90) jours à compter de la date d'achat. Electronic Arts accepte pour une période de quatre-vingt-dix jours de remplacer le produit logiciel défectueux s'il est retourné à Electronic Arts à l'adresse mentionnée au dos de ce document, accompagné de la photocopie de la preuve d'achat indiquant la date de l'acquisition, d'une description du défaut et de votre adresse.

Cette garantie complète, et n'affecte pas, vos droits statutaires.

Cette garantie n'est pas applicable aux programmes logiciel qui sont vendus "en l'état", ni dans le cas où le défaut résulte d'un mésusage, d'une utilisation excessive ou d'un mauvais traitement.

## **Retour après la garantie**

Pour faire remplacer des supports endommagés après expiration de la période de garantie de quatre-vingt-dix (90) jours, dans la limite des stocks disponibles, envoyez le CD à l'adresse mentionnée ci-dessous.

Joignez à votre envoi une description du défaut, votre nom, votre adresse et un chèque, un eurochèque ou un mandat de 100 FF par CD ou 200 FF par jeu de CD (2 ou plus), libellé à l'ordre d'Electronic Arts ainsi que la photocopie de la preuve d'achat.

Le tarif mentionné ci-dessus pourra faire l'objet de modification sans préavis.

#### ELECTRONIC ARTS FRANCE, service consommateurs, Centre d'Affaires Télébase, 4 rue Claude Chappe, 69771 St Didier au Mont d'Or Cedex.

Pour tout renseignement technique sur l'utilisation de ce jeu, vous pouvez contacter le service consommateurs, du lundi au jeudi de 9h à 18h et le vendredi de 9h à 17h, au 04 72 53 25 00.

Pour obtenir des solutions, codes et astuces des jeux Electronic Arts, vous pouvez composer le 08-36-68-55-15. (2,23 FF/mn) ou vous rendre sur le site 3615 EADIRECT sur votre minitel (2,23 FF/mn).

Pour nous contacter par voie électronique :

E-MAIL INTERNET : FR-support@ea.com WORLD WIDE WEB : site à l'adresse http://www.ea.com FTP : site à l'adresse ftp.ea.com

*SimCity 3000*, Maxis, Electronic Arts et le logo Electronic Arts sont des marques commerciales ou des marques déposées d'Electronic Arts aux Etats-Unis et/ou dans les autres pays. Tous droits réservés. Les autres marques sont la propriété de leurs détenteurs respectifs. Logiciel et documentation © 1998 Electronic Arts. Tous droits réservés.